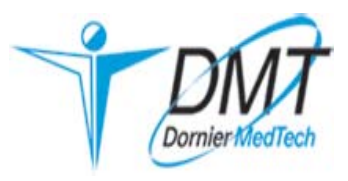

# Руководство по эксплуатации

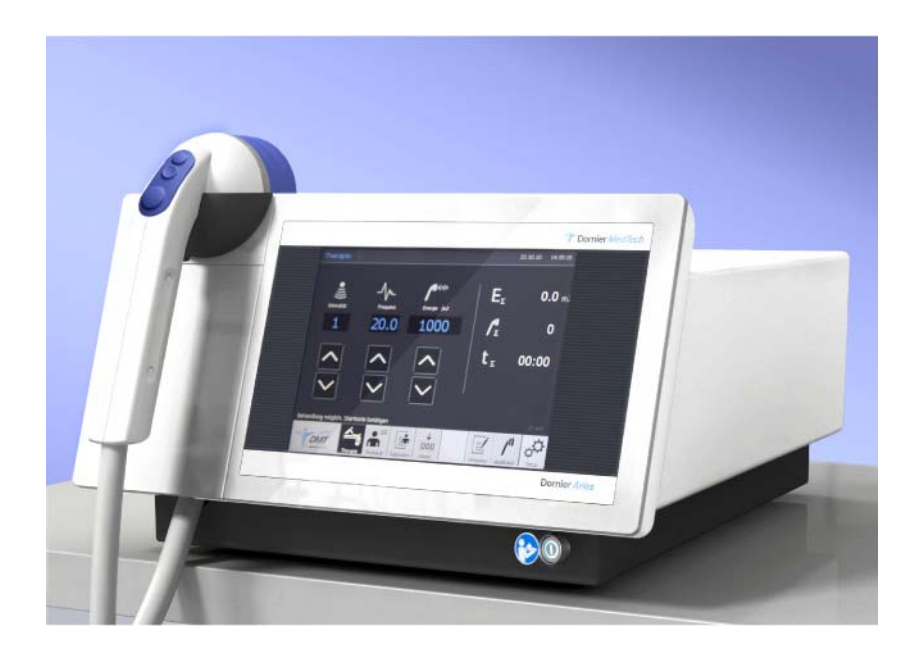

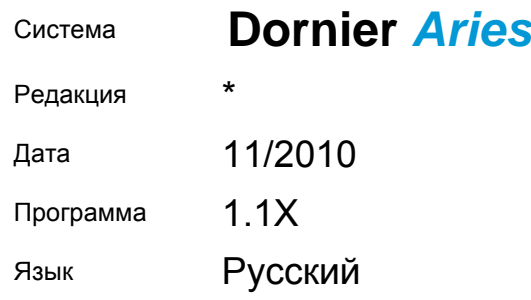

## **Содержание**

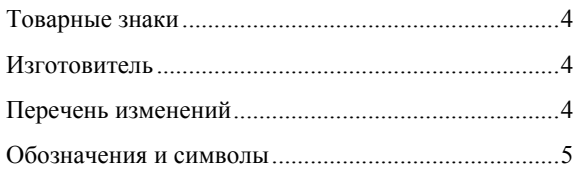

## **Основные инструкции по безопасности 7**

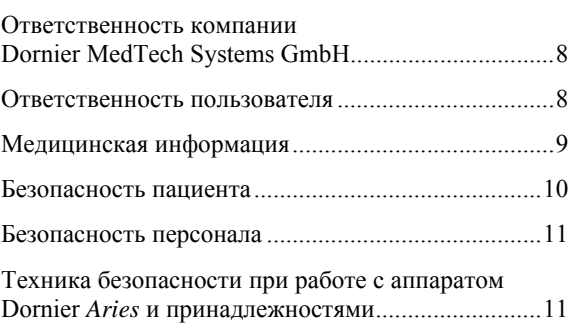

## **Предисловие 13**

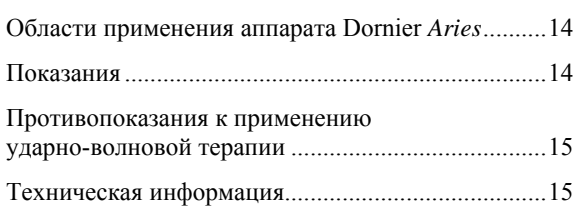

## **Описание/эксплуатация 17**

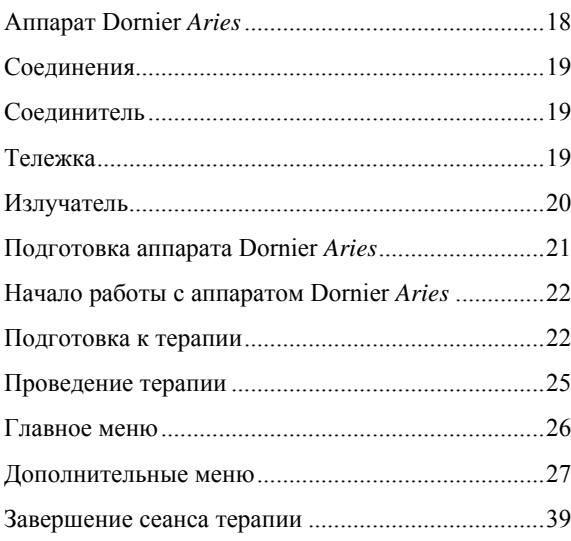

**Технические характеристики 41**

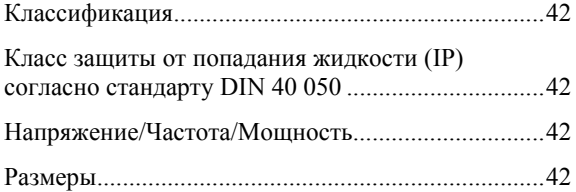

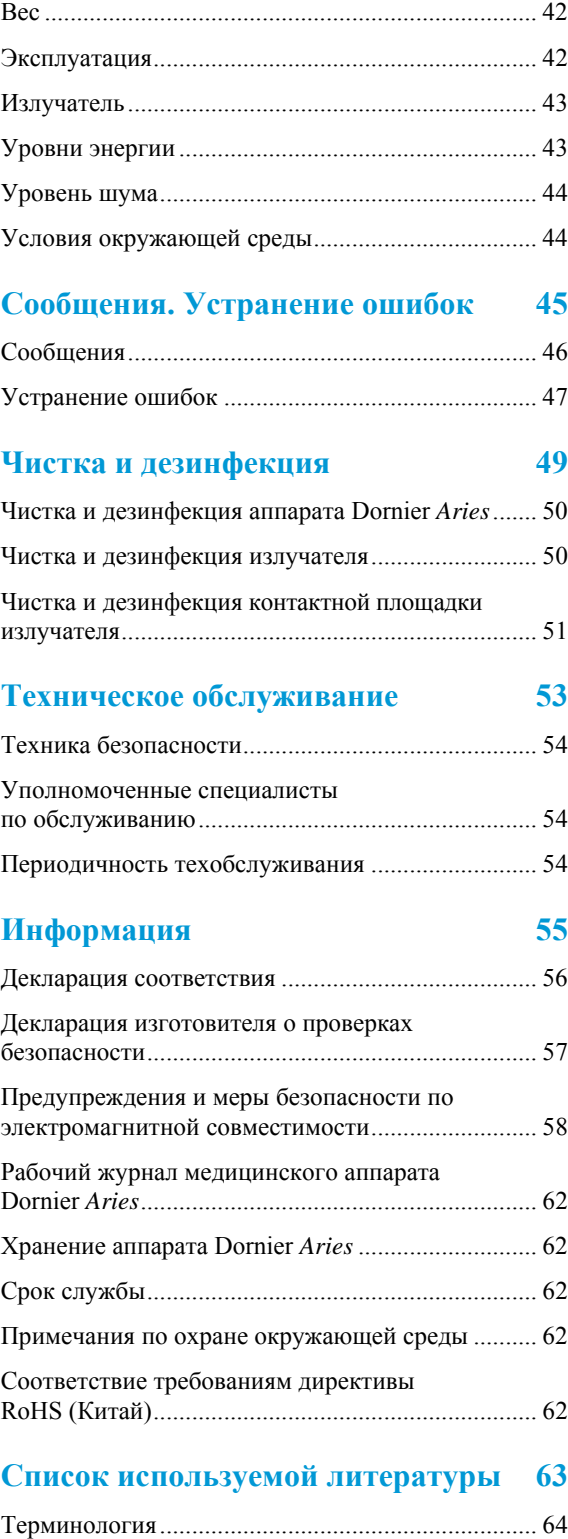

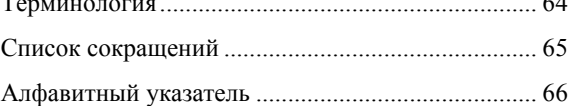

### **© Dornier MedTech Systems GmbH, 2010 Все права защищены.**

Настоящее руководство по эксплуатации предназначено для врачей, операторов и младшего медперсонала, которые прошли надлежащее обучение работе с данным медицинским прибором в соответствии с законодательством.

Воспроизведение настоящего руководства по эксплуатации и его отдельных частей допускается только с письменного разрешения компании Dornier MedTech Systems GmbH.

В случае выдачи патента или регистрации промышленного образца — все права защищены.

Вся информация, представленная в настоящей инструкции, по нашему мнению и согласно нашим данным является полной и достоверной. Однако ни автор, ни издатель не могут привлекаться к ответственности в случае повреждений или ущерба, которые возникли вследствие использования настоящей инструкции.

Названия компаний, товаров и фамилии людей, приведенные в настоящем документе, а также используемые обозначения и данные являются вымышленными и, если это не указано прямо, ни в каком случае не отражают какие-либо реально существующие лица, компании, изделия и события.

Компания Dornier MedTech Systems GmbH обладает несколькими патентами, заявками на патенты, товарными знаками, авторскими правами и другими правами на интеллектуальную собственность, применимыми в отношении настоящего документа. Обладание настоящим документом не дает прав на эти патенты, заявки на патенты, товарные знаки, авторские права и другую интеллектуальную собственность, если иное явно не подтверждено компанией Dornier MedTech Systems GmbH в форме письменного лицензионного соглашения.

Другие продукты, марки и названия компаний, приведенные в настоящем документе, могут являться товарными знаками соответствующих владельцев. Обязанностью пользователя данного документа является соблюдение всех действующих законов об авторском праве.

## Товарные знаки

В настоящем руководстве по эксплуатации используются зарегистрированные товарные знаки и торговые марки. Даже там, где этот факт не отмечен особо, применимы защитные оговорки.

## **Изготовитель**

Dornier MedTech Systems GmbH Postfach 12 51 D-82231 Wessling

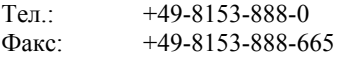

## **Перечень изменений**

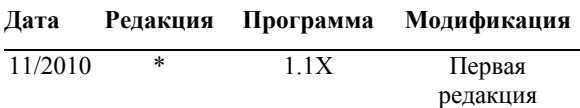

## **Обозначения и символы**

### **Инструкции по технике безопасности и меры предосторожности**

Необходимо соблюдать все инструкции по технике безопасности и меры предосторожности, чтобы обезопасить пациента и оператора.

### **Уровни предупреждений/Сигнальные слова Панели**

Указывает на возможную угрозу с высоким риском, пренебрежение которой ведет к смерти или тяжким увечьям.

Указывает на угрозу с незначительным риском, пренебрежение которой ведет к легким травмам или увечьям средней тяжести.

Указывает на опасность, пренебрежение которой ведет к поломке оборудования.

### **Предупреждающие знаки**

Во избежание травм соблюдайте все меры предосторожности, отмеченные предупреждающими знаками.

Предупреждает об опасности получения травмы

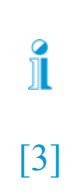

**1** Выполнить визуальный осмотр.

**2** Активировать устройство.

### **Прочие знаки**

Указывает на подробную информацию по рассматриваемой теме

[3] Обозначает позицию на рисунках

Операции, которые необходимо выполнять шаг за шагом в логической последовательности, обозначаются номером, выделенным цветным полужирным шрифтом.

Номер указывается и в том случае, если вся инструкция состоит из одного пункта.

**<u>А</u>ОСТОРОЖНС** 

 $\mathop{\hbox{\bf R}}$  внимание

**ВНИМАНИЕ** 

Для заметок

## **Основные инструкции по безопасности**

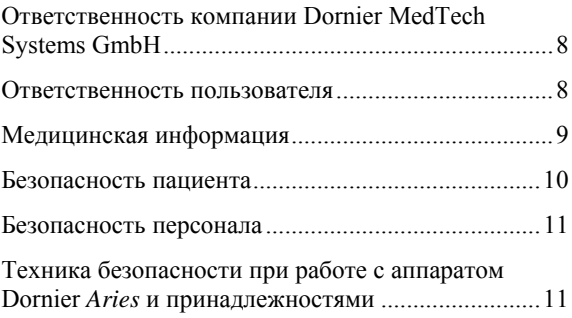

## **Ответственность компании Dornier MedTech Systems GmbH**

Независимо от конкретных требований, установленных соответствующими стандартными обязательствами, компания признает ответственность только при следующих условиях:

- Установка, регулировка, обслуживание и модификация оборудования выполняются только работниками компании Dornier MedTech Systems GmbH или лицами, уполномоченными компанией Dornier MedTech Systems GmbH.
- Установка электрооборудования в соответствующем помещении выполнена согласно требованиям соответствующих национальных стандартов.
- Аппарат Dornier *Aries* эксплуатируется в соответствии с инструкциями, приведенными в применимом руководстве по эксплуатации.

Компания Dornier MedTech Systems GmbH не несет ответственность за последствия несанкционированного использования или вскрытия аппарата.

### **Руководство по эксплуатации**

Руководство по эксплуатации соответствует техническим требованиям на изделие и всем связанным стандартам безопасности, действующим на дату публикации. Руководство по эксплуатации является важной частью изделия, должно постоянно находиться в пределах досягаемости и должно передаваться при передаче изделия.

Оборудование, описанное в данном руководстве по эксплуатации, соответствует состоянию поставки на данный момент. Мы оставляем за собой право вносить изменения по мере технического совершенствования изделия.

Изменение дизайна (например кожухов) не влияет ни на функциональность системы, ни на способ ее эксплуатации.

### **Ответственность пользователя**

Перед активацией аппарата *Dornier Aries* пользователь должен прочитать руководство по эксплуатации. Перед каждой терапевтической процедурой необходимо убедиться в работоспособности аппарата *Dornier Aries* (см. раздел «Описание/Эксплуатация»), чтобы исключить риск для пациента или посторонних лиц.

Соответствующие тесты, проверки и вводные инструкции следует выполнять в соответствии с § 5 и § 6 действующего в ФРГ постановления об организациях, эксплуатирующих медицинское оборудование (MPBetreibV) или местными применимыми нормативными положениями.

Также необходимо соблюдать постановление «О безопасном применении медицинских изделий (MPSV)».

Пользователь также при каждой терапевтической процедуре должен выполнять правила подготовки контактной площадки.

### **Проверки безопасности**

Проверки безопасности гарантируют безопасную и надежную эксплуатацию аппарата Dornier *Aries*.

Оператор аппарата Dornier *Aries* должен выполнить проверки безопасности в соответствии с § 6 действующего в ФРГ постановления об организациях, эксплуатирующих медицинское оборудование (MPBetreibV) или местными применимыми нормативными положениями.

Проверки безопасности необходимо проводить минимум раз в год.

Проверки безопасности аппарата Dornier *Aries* могут выполняться только уполномоченными лицами. Уполномоченными считаются только лица, прошедшие обучение, проведенное работниками компании Dornier MedTech Systems GmbH или уполномоченной ей компании. Проверки безопасности, проведенные лицами без надлежащих полномочий, могут привести к получению опасных для жизни увечий или серьезной поломке аппарата Dornier *Aries*.

## **Медицинская информация**

Врачи, проводящие ударно-волновую терапию, должны быть знакомы с соответствующими медицинскими вопросами, включая применимые показания, противопоказания и побочные эффекты. Считается, что при дистанционной ударно-волновой терапии (ESWT) побочные эффекты и риски обычно незначительны, а осложнения редки. Тем не менее, необходимо соблюдать следующие правила.

Ударно-волновая терапия увеличивает риск кровотечения в зонах воздействия. Это может привести к петехиальному кровотечению или образованию гематом. Пациентов с нарушениями свертывания крови или принимающих такие антикоагулянты, как маркумар, нельзя подвергать ударно-волновой терапии, кроме тех случаев, когда коагулопатия вылечена или прием медикаментов приостановлен до приведения факторов свертывания в норму.

Воздействие ударных волн на органы с воздушными полостями, особенно на легкие, может привести к серьезным повреждениям тканей.

При патологиях сосудов существует риск разрыва. Поэтому при диагностике необходимо тщательно исследовать все сосудистые аномалии. В общем случае, ангиосклероз не является противопоказанием.

Особое внимание следует обратить на пациентов с кардиостимуляторами и пациентов с аритмиями, регулярно принимающих антиаритмические препараты. В этом случае необходимо выяснить состояние сердца пациента. Воздействие ударной волны вне фазы рефрактерности может повлиять на сердечную деятельность. Таким пациентам во время ESWT-процедуры необходим ЭКГ-мониторинг. Во время терапии пациентов с кардиостимуляторами необходимо держать под рукой программирующее устройство и магнит водителя ритма. Рекомендуется запрограммировать двухкамерные кардиостимуляторы на однокамерный режим работы. При необходимости кардиостимулятор на все время процедуры нужно переключить на фиксированную частоту. Кардиостимулятор и электрод должны находиться на расстоянии не менее 5 см от фокуса ударной волны. Процедуру ESWT следует проводить под наблюдением кардиолога, способного принять необходимые меры в том случае, если воздействие ударной волны на кардиостимулятор затрудняет или нарушает кровообращение, а в критических случаях применить дефибриллятор или наружный датчик кардиостимулятора. Из-за различных кардиологических требований к различным типам кардиостимуляторов важно ознакомиться с опубликованными в научной литературе данными. При проявлении существенных признаков аритмии необходимо немедленно прекратить процедуру ESWT.

Воздействие ударных волн может приводить к гипервентиляции и, в крайних случаях, гипервентиляционной тетании. По этой причине рекомендуется следить за парциальным давлением  $CO<sub>2</sub>$  и  $O<sub>2</sub>$ 

при проведении терапии у пациентов с риском этих осложнений.

Сразу после воздействия ударной волны пациенты, особенно гипертоники, могут испытать временное повышение давления и головокружение. Боль во время и после процедуры ESWT необходимо тщательно анализировать для выявления ее причины.

Также нельзя исключать воздействия ударных волн на нервы. Запрещается облучать ударными волнами центральную нервную систему и нервные сплетения. В зависимости от расположения нервов необходимо постараться выбрать такое положение пациента, чтобы предотвратить прямое воздействие на нервы ударных волн.

Существует зависимость между дозой ударных волн (интенсивность x число ударно-волновых импульсов) и возникновением побочных эффектов. С повышением дозы ударно-волнового воздействия риск появления осложнений увеличивается. Хотя это и не было научно доказано, риск побочных эффектов, вызванных ударными волнами, может увеличиться в зависимости от таких факторов как медикаментозное лечение, возраст, артериальное давление, нарушения сердечного ритма, сосудистая недостаточность или диабет.

При прогнозировании терапевтического эффекта от ESWT-процедуры необходимо учитывать различные аспекты. Их относительная значимость варьируется в зависимости от плотности потока энергии, который выбирается при помощи уровней интенсивности ударно-волновых импульсов.

Плотности потока энергии для отдельных уровней интенсивности можно найти в таблице в разделе «Технические характеристики». В целом, побочные эффекты и риски при ESWT-процедурах низкие, а осложнения редки. Тем не менее, риск возрастает с ростом плотности потока энергии.

В случае применения ударных волн вблизи от сердца, например, в области плеча, рекомендуется контролировать пациента, отслеживая его ЭКГ.

Перед ударно-волновым воздействием необходимо удостовериться в надлежащем контакте излучателя с телом пациента в зоне входа ударно-волновых импульсов. Для улучшения контакта используют подходящее средство, например, акустический гель. Наличие пузырьков воздуха между телом пациента и излучателем снижает эффективность ударных волн и может привести к неудовлетворительным результатам терапии.

При проведении терапии в области плеча пациенту необходимо надеть защитные наушники, поскольку расположение источника ударных волн вблизи органов слуха может вызвать шум в ушах, особенно у пациентов в положении лежа на животе. Врачу и операторам также рекомендуется использовать беруши. За последней информацией в области ударно-волновой терапии обращайтесь в ближайший офис компании Dornier MedTech GmbH.

## **Безопасность пациента**

### **Работа с аппаратом Dornier** *Aries*

Запрещается использовать аппарат Dornier *Aries* во взрывоопасной или горючей атмосфере, образованной, например, парами анестетических, чистящих или дезинфицирующих средств.

### **Информирование пациентов**

Пациенту необходимо объяснить предстоящую процедуру терапии.

Пациент должен быть проинформирован о процессе лечения, в частности, о шуме, вызываемом ударноволновым облучением. Это позволит предотвратить вздрагивание и непроизвольные движения пациента во время терапии.

### **Меры предосторожности при ударноволновом облучении**

При ударно-волновом облучении возникает акустический удар. Во время ударно-волновой терапии пациенту рекомендуется использовать беруши. При терапии в области плеча использование берушей обязательно.

### **Подготовка к следующему пациенту (чистка/дезинфекция)**

Чтобы не допустить инфицирование пациентов друг от друга, необходимо соблюдать правила подготовки контактной площадки для каждого пациента (с. 51).

### **Действия в чрезвычайной ситуации**

В случае аварии отсоедините вилку аппарата Dornier *Aries* от электросети.

### **Источник питания**

Неправильная настройка источника питания (сетевого напряжения) не приведет к созданию опасной ситуации.

### **Замена деталей**

Чтобы гарантировать надежную работу аппарата Dornier *Aries* и, следовательно, безопасность пациента, необходимо использовать только оригинальные запасные части, поставляемые компанией Dornier MedTech Systems GmbH. Запасные части, изготавливаемые компанией Dornier MedTech Systems GmbH, отвечают самым высоким требованиям к качеству материалов и производства и проходят проверку на работоспособность.

Не используйте детали, не одобренные нами.

Использование не одобренных нами запчастей может привести к травме пациента или персонала или к материальному ущербу. Компания Dornier MedTech Systems GmbH не несет ответственность за травмы и/или материальный ущерб, связанные с применением не одобренных ей запчастей.

### **Безопасность персонала**

### **Обязанности персонала**

Сотрудники, ответственные за эксплуатацию и чистку аппарата, должны быть предельно аккуратны при обращении с ним.

Перед первым применением аппарата каждый оператор должен внимательно прочитать Руководство по эксплуатации.

### **Меры предосторожности при ударноволновом воздействии**

При ударно-волновом облучении возникает акустический удар. Во время ударно-волновой терапии пациенту рекомендуется надеть беруши.

### **Чистка и дезинфекция**

Перед проведением чистки и дезинфекции отсоединяйте аппарат от сети электропитания.

## **Техника безопасности при работе с аппаратом Dornier** *Aries* **и принадлежностями**

### **Электромагнитная совместимость**

Аппарат Dornier *Aries* соответствует требованиям стандарта IEC 60601-1-2 к электромагнитной совместимости. Ударно-волновые импульсы могут вызывать помехи в работе других устройств.

### **Установка электрооборудования**

Эксплуатация системы разрешена только в помещениях, соответствующих требованиям стандарта DIN VDE 0100-710 по установке электрооборудования или применяемых национальных стандартов.

Во избежание риска поражения электрическим током данное устройство разрешается подключать только к электросети с защитным контактом заземления. Не следует подключать все принадлежности к одному и тому же портативному блоку розеток Необходимо соблюдать требования в отношении тока утечки на землю.

Для заметок

## **Предисловие**

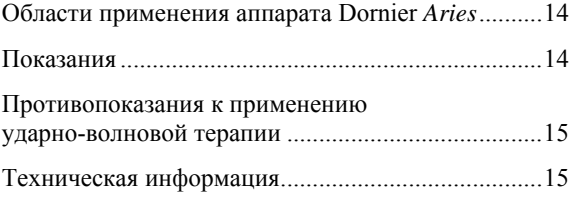

## **Области применения аппарата Dornier** *Aries*

Аппарат Dornier *Aries* ударно-волнового действия предназначен для дистанционной ударно-волновой терапии (ESWT) и может применяться при следующих медицинских показаниях<sup>∗</sup>:

- Лечение боли методом дистанционной ударноволновой экстракорпоральной терапии (ESWT).
- Терапия триггерных точек ударно-волновыми импульсами.

Как и при использовании других медицинских устройств, врач отвечает за выбор терапии и контроль за состоянием пациента во время применения данного аппарата.

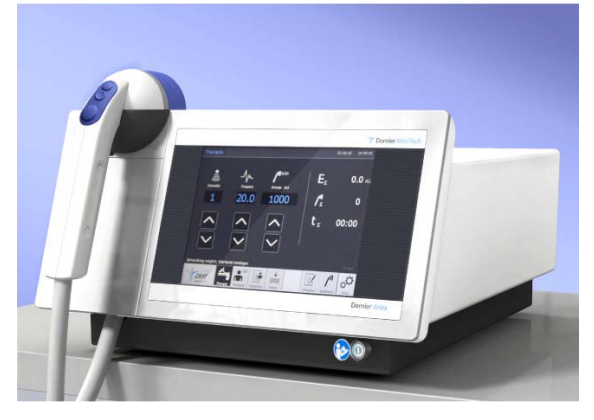

Dornier *Aries*

## **Показания**\*

Аппарат Dornier *Aries* можно применять для лечения мягких тканей поверхностных органов постуральной и скелетно-мышечной систем по следующим показаниям:

- Эпикондилопатия локтя.
- Пяточная шпора и подошвенный фасцит.
- Ахиллодиния.
- Болевые синдромы в области плеча (поражение сухожилия надостной мышцы, кальцифицирующий тендинит плеча).
- Тендинит связки надколенника.
- Проксимальный синдром трения илиотибиального тракта.
- Синдром большеберцовой мышцы.
- Синдром вертела бедренной кости.
- Неврома Мортона.
- Контрактура ладонного апоневроза (контрактура Дюпюитрена).
- Боль в нижней части спины.

Также показаниями являются следующие патологии мышечной системы:

- Фибромиалгия.
- Терапия миофасциальных триггерных точек.

Аппарат Dornier *Aries* также может использоваться для лечения боли, вызванной поверхностными бляшками:

• Фибропластическая индурация белочной оболочки полового члена (IPP).

Как и при использовании других медицинских устройств, врач отвечает за выбор терапии и контроль за состоянием пациента во время осуществления ударно-волнового воздействия.

Врач, проводящий лечение, обязан быть в курсе современных достижений в области ESWT и соответствующим образом использовать их в терапевтической процедуре.

1

<sup>∗</sup> В странах, не входящих в ЕС, необходимо соблюдать соответствующие национальные требования.

## **Противопоказания к применению ударно-волновой терапии**

Перед применением ударно-волновой терапии лечащий врач должен обследовать пациента на наличие противопоказаний и принять решение о надлежащем методе лечения с учетом рисков альтернативных терапевтических методов.

Среди прочих выделяют следующие противопоказания:

- запущенные нарушения свертываемости крови;
- наличие органов с воздушными полостями в зоне действия ударных волн;
- наличие опухолей в зоне действия ударных волн;
- наличие аневризм на пути распространения ударных волн;
- (неуточненные) патологические изменения на пути распространения ударных волн.

### К относительным противопоказаниям относятся:

- протекание инфекционных процессов в зоне воздействия ударных волн;
- наличие в зоне воздействия эпифизарного хряща в фазе роста;
- воздействие в области позвоночника;
- полинейропатии;
- полиартрит.

Врач, проводящий лечение, обязан знакомиться с публикациями в научной медицинской литературе на предмет выявления противопоказаний. При лечении беременных женщин и пациентов с кардиостимуляторами необходимо тщательно проверить отсутствие риска при проведении ESWT, основываясь на критериях, приведенных в научной литературе.

## **Техническая информация**

Аппарат Dornier *Aries* формирует ударные волны с помощью дисковой катушки и мембраны. Технологию формирования ударных волн с использованием дисковой катушки и мембраны обозначают аббревиатурой EMSE, т. е.:

**E**lectro **M**agnetic **S**hock wave **E**mitter (излучатель электромагнитных ударных волн).

Дисковая катушка заряжается импульсами высокого напряжения, вследствие чего лежащая непосредственно на катушке мембрана выпячивается. Сгенерированная таким образом ударная волна фокусируется с помощью акустической линзы.

Излучатель следует накладывать на тело пациента так, чтобы область наложения находилась напротив области, облучаемой ударной волной. Тогда терапевтическое воздействие будет оказываться именно на эту область.

Для заметок

## **Описание/эксплуатация**

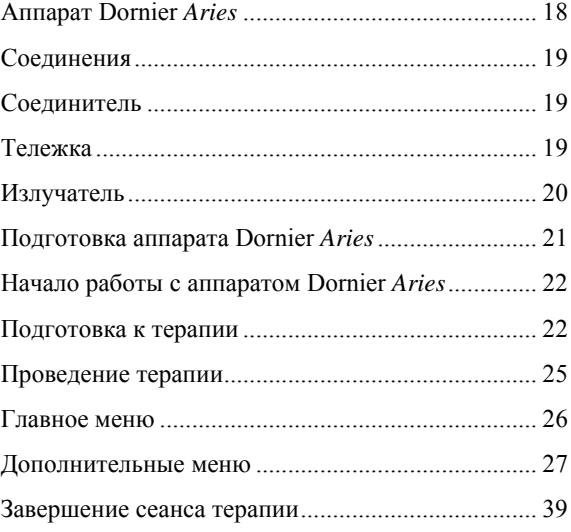

## **Аппарат Dornier** *Aries*

Излучатель [7] встроен в рукоятку [6] и соединен с аппаратом Dornier *Aries* [1] питающим шлангом [4] через разъем. Соединитель закрыт крышкой [5].

EMSE-излучатель формирует ударно-волновые импульсы.

Ударная волна проникает в тело пациента через контактную площадку (облучаемые области показаны на с. 20).

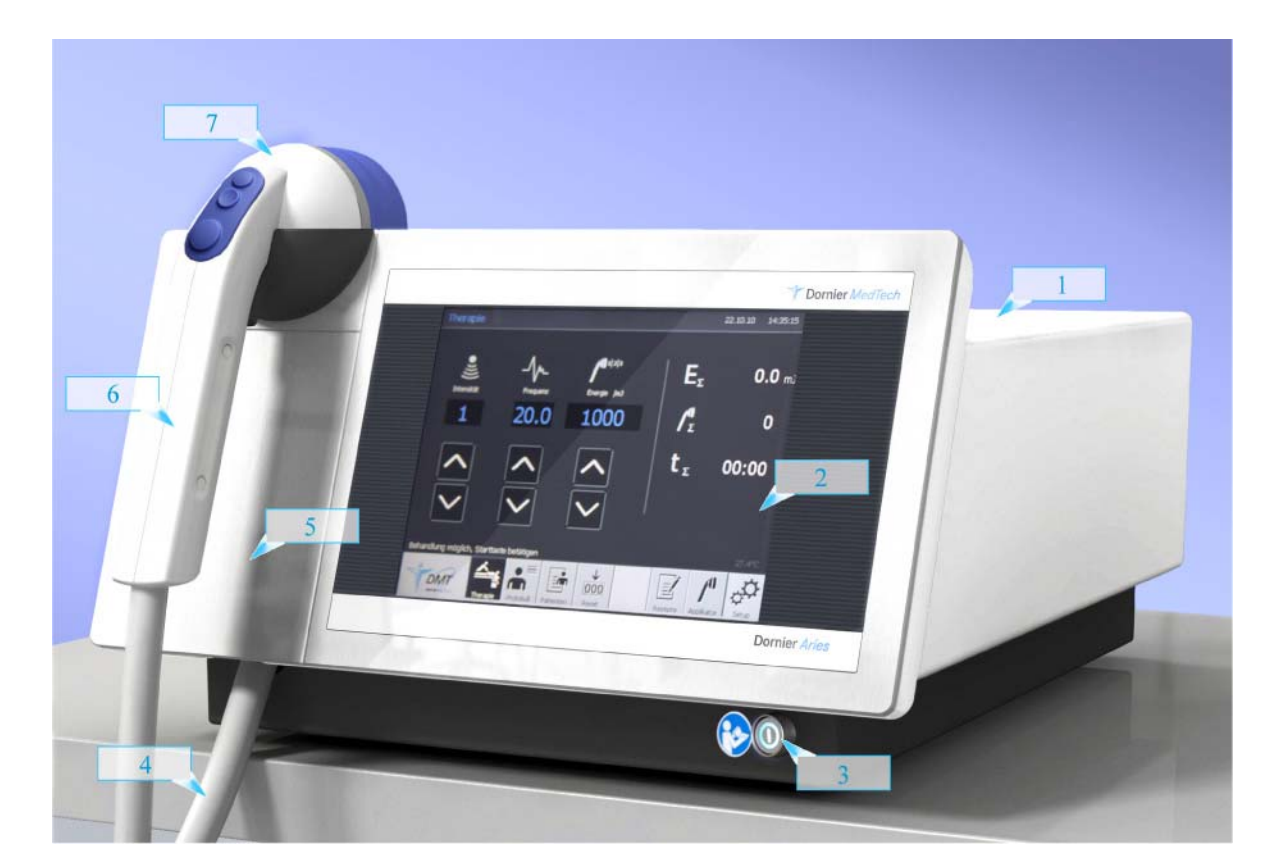

- [1] Аппарат Dornier *Aries*
- [2] Блок управления с сенсорным дисплеем
- [3] Сетевой выключатель
- [4] Питающий шланг
- [5] Крышка соединителя
- [6] Рукоятка
- [7] Излучатель

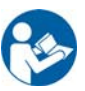

Табличка [3] Observe the Operating Manual (Соблюдайте инструкции, приведенные в Руководстве оператора) расположена слева от сетевого выключателя.

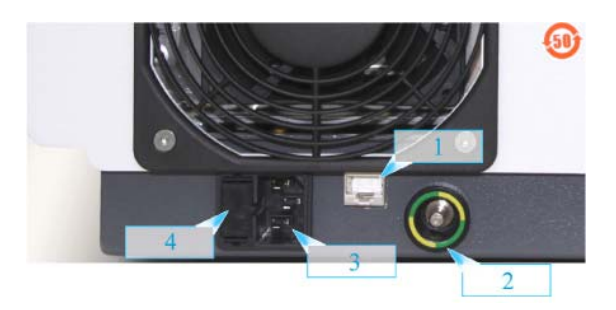

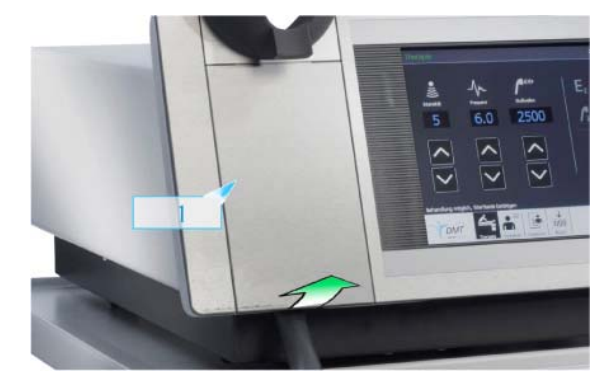

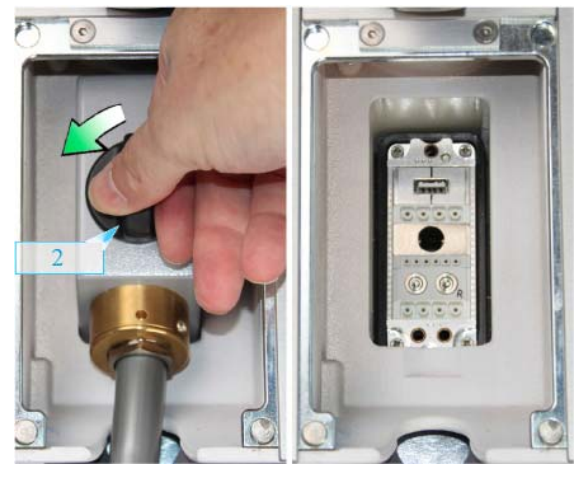

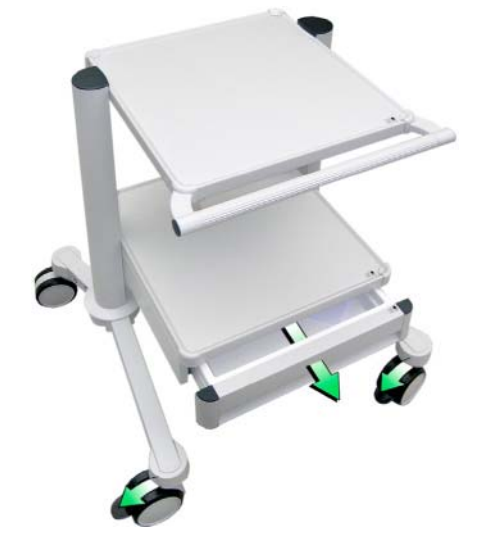

## **Соединения**

- [1] Разъем **только для целей обслуживания**
- [2] Клемма для выравнивания потенциалов
- [3] Разъем для подключения к сети электропитания
- [4] Микропредохранитель

## **Соединитель**

**Отсек соединителя допускается открывать только для замены излучателя или для целей обслуживания и ремонта.** 

Крышка [1], закрывающая соединитель, держится на магнитах.

- **1** Выключите аппарат Dornier *Aries*.
- **2** Снимите крышку, приложив легкое усилие.
- **3** Ослабьте крепежный винт [2], повернув его примерно на 1½ оборота против часовой стрелки.
- **4** Разъедините разъем.

### **ВНИМАНИЕ**

### **Опасность повреждения электронных компонентов из-за коррозии**

Попадание жидкости в соединитель или разъем.

► Не открывайте соединитель во время чистки или дезинфекции аппарата Dornier *Aries*.

## **Тележка\***

Для оптимального размещения аппарата Dornier *Aries* по отношению к пациенту предлагается тележка.

Тележка оснащена выдвижным ящиком.

Передние колеса тележки оборудованы педальными тормозами.

-

<sup>\*</sup> Вспомогательное устройство.

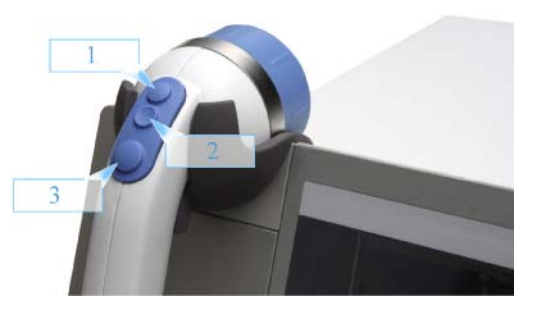

- [1] Кнопка «Плюс»
- [2] Кнопка «Минус»
- [3] Кнопка активации ударно-волновых импульсов

### **Излучатель**

### **Кнопка «Плюс»**

С помощью кнопки «Плюс» [1] (выпуклая) можно увеличить интенсивность или частоту импульсов в зависимости от параметра, выбранного в меню Settings (Настройки) (см. с. 32).

### **Кнопка «Минус»**

С помощью кнопки «Минус» [2] (вогнутая) можно уменьшить интенсивность или частоту импульсов в зависимости от параметра, выбранного в меню Settings (Настройки) (см. с. 32).

### **Кнопка активации ударно-волновых импульсов**

Кнопка активации ударно-волновых импульсов [3] встроена в рукоятку излучателя.

При нажатии на эту кнопку аппарат выдаст одну серию ударно-волновых импульсов.

При нажатии на эту кнопку дольше 2 секунд аппарат начнет непрерывно выдавать ударно-волновые импульсы. Повторное нажатие на кнопку активации ударно-волновых импульсов прекращает непрерывную работу. Нажатие на кнопку активации ударно-волновых импульсов дольше 2 секунд установит режим непрерывной работы.

В режиме непрерывной работы аппарат может выдать до 20000 ударно-волновых импульсов.

### **Облучаемая область**

- [1] Плотность потока энергии (мДж/мм²)
- [2] Плотность потока энергии как функция расстояния до фокуса
- [3] Ось Z (мм)
- [4] Контактная площадка

См. раздел «Технические характеристики. Излучатель», с. 43.

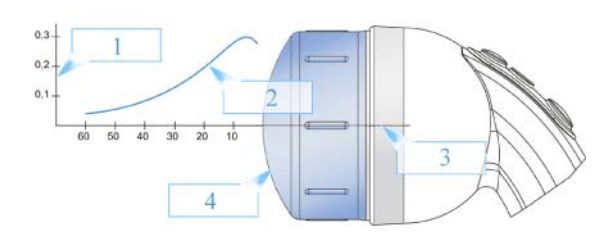

Рисунок соответствует уровню интенсивности 20.

## **Подготовка аппарата Dornier** *Aries*

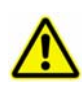

### **Уделяйте внимание технике безопасности**

В разделе «Основные инструкции по безопасности» приведена важная информация и правила, которые необходимо соблюдать.

- **1** Соблюдайте действующие национальные нормы и правила по эксплуатации аппаратов для ударно-волновой терапии.
- **2** Обеспечьте проведение ежегодных проверок безопасности. См. раздел «Проверки безопасности» на с. 8.

### **Выполните визуальные осмотры**

**Ежедневно перед включением аппарата** Dornier *Aries* необходимо выполнять его визуальный осмотр.

- **1** Проверьте следующие компоненты на наличие повреждений, деформации или износа:
	- $\bullet$  корпус;
	- сетевой шнур;
	- блок управления;
	- излучатель;
	- шланг питания излучателя.

### **<u>∧</u>ОСТОРОЖНО**

#### **Поврежденные компоненты**

Деформации, трещины, износ и истирание, утечки жидкости и пр.

► Запрещается использовать аппарат Dornier *Aries*. Обратитесь в сервисный центр компании Dornier.

### $\triangle$  **BHUMAHUE**

**Повреждения контактной площадки излучателя**

На контактной площадке имеются трещины, включения или отверстия.

► Начинать лечение запрещается, необходимо обратиться в сервисный центр компании Dornier.

### $A$  **BHUMAHUE**

### **Опасность спотыкания**

Незакрепленные кабели и провода на полу.

- ► Проложите кабели и провода в стороне от основной зоны работы персонала, по возможности закрепите их (например, кабельными стяжками).
- **2** Подключите сетевой шнур.

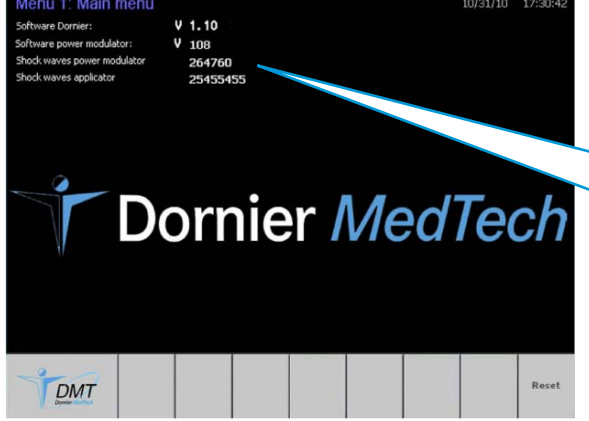

## **Начало работы с аппаратом Dornier** *Aries*

**1** Включите аппарат Dornier *Aries* сетевым выключателем.

После включения аппарат Dornier *Aries* выполнит инициализацию.

Во время инициализации на дисплей выводится заставка со следующей информацией:

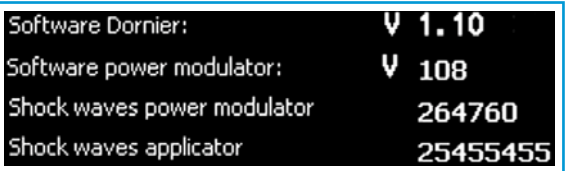

Через непродолжительное время аппарат Dornier *Aries* будет готов к работе. Откроется меню Therapy (Терапия).

### **Подготовка к терапии**

Как и при использовании других медицинских устройств, врач отвечает за выбор терапии и контроль за состоянием пациента во время применения аппарата Dornier *Aries*.

## **Меню Therapy (Терапия)**

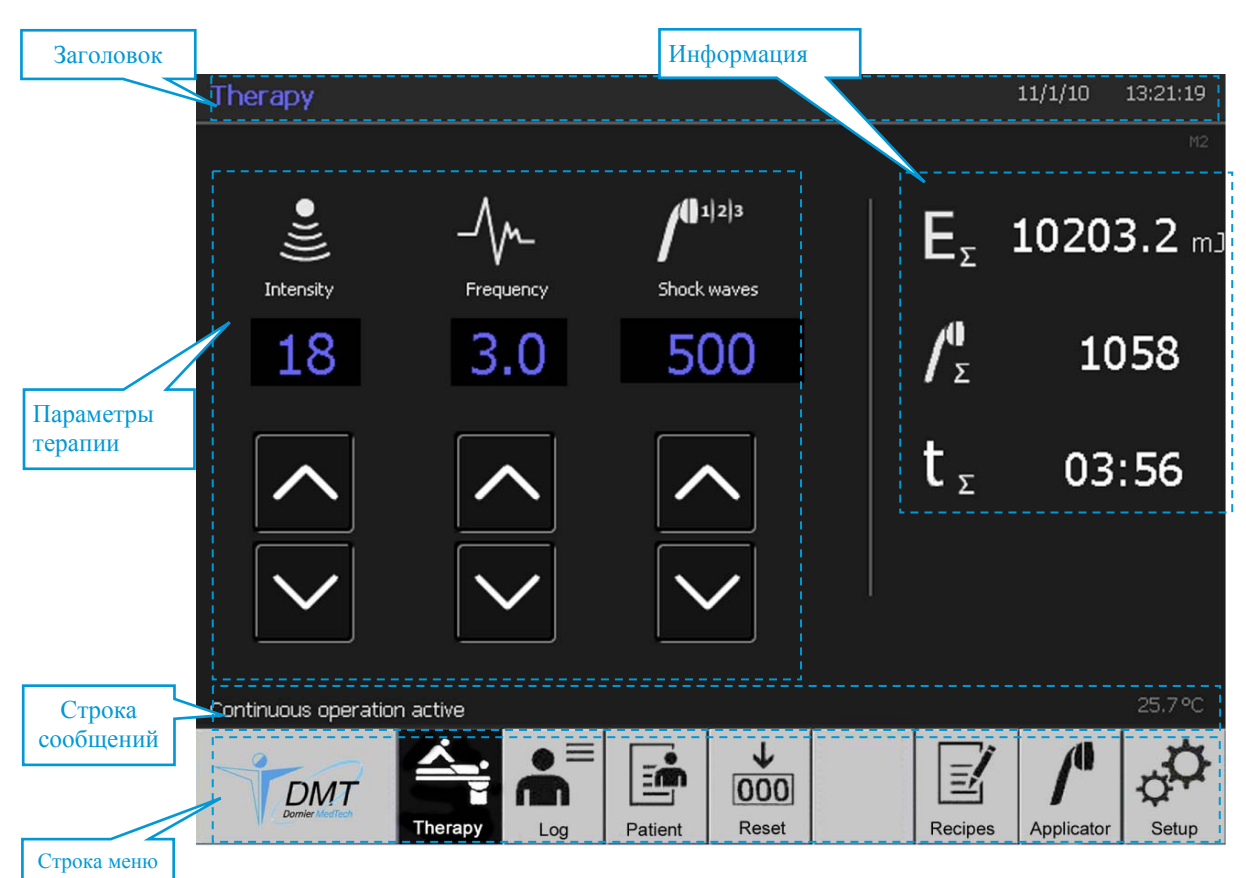

#### **Заголовок**

В заголовке указывается название процедуры, дата и время. Установите дату и время в меню Setup System (Системные настройки), с. 34.

### **Информация**

В качестве информации на экране указывается накопленная энергия, общее число ударно-волновых импульсов, произведенных на текущий момент времени, и время с начала терапевтической процедуры.

#### **Установленные параметры терапии**

Параметры терапии можно выбрать из программы Recipes treatment (Режимы терапии) (см. с. 30), задать в меню Settings (Настройки) (см. с. 32) или установить с помощью сенсорных кнопок:

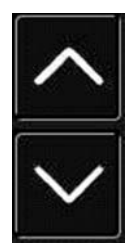

**«Плюс»**  и

**«Минус»** 

следующее:

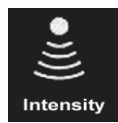

1121:

Duration mm:s

Energy /mJ

 $\blacksquare$ 11213

**|| 1** 1 2 1 3

**Shock waves** 

**1** Установить **интенсивность ударных волн**. Интенсивность ударной волны может быть установлена в виде уровней энергии 1—20. Уровень 1 соответствует низкой интенсивности ударной волны, уровень 20 — высокой интенсивности.

**2** Установить **частоту импульсов**\* . Частоту импульсов можно задать в диапазоне 0,5—20 Гц с шагом 0,5 Гц. Максимально возможная частота зависит от выбранной интенсивности ударной волны. См. раздел «Уровни энергии», с. 43.

### **Настройки для непрерывного режима работы**

Параметры терапии можно выбрать из программы терапии Recipes treatment (Режимы терапии) (см. с. 30), задать в меню Settings (Настройки) (см. с. 32) или установить

**3** с помощью сенсорных кнопок

Настройки для непрерывного режима работы:

- число ударно-волновых импульсов, которое нужно применить;
- энергия в мДж, которую нужно применить;
- продолжительность терапии в минутах и секундах.

-

<sup>\*</sup> В редких случаях, когда рабочая температура становится слишком высокой, выбранная на аппарате Dornier *Aries* частота импульсов автоматически уменьшается по соображениям безопасности (на период охлаждения). Во время этого периода охлаждения на дисплее отображается первоначально выбранная частота импульсов. После охлаждения до нормальной рабочей температуры выбранное значение частоты импульсов восстанавливается.

### **Строка сообщений**

В строке сообщений выводится информация о состоянии системы.

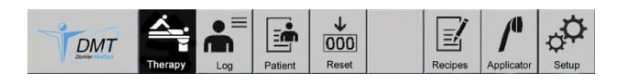

**Строка меню**

В строке меню содержатся сенсорные кнопки для перехода в другие меню.

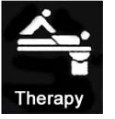

Текущее меню.

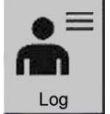

Переход в меню с подробными данными о лечении пациента, см. с. 27.

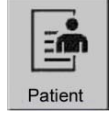

Переход в меню с данными о последних 100 терапевтических сеансах, см. с. 28.

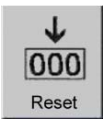

Завершение текущего терапевтического сеанса. Данные терапии будут сохранены, после чего обнуляются счетчики:

- накопленной энергии;
- общего числа ударных волн;
- продолжительности терапевтической процедуры.

Для обнуления счетчиков коснитесь сенсорной кнопки более чем на 2 секунды.

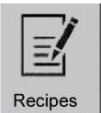

Переход в меню, в котором можно сохранить 50 программ терапии Recipes (Режимы).

Параметры сохраненных режимов можно использовать в текущем терапевтическом сеансе, см. с. 30.

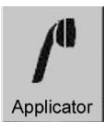

Переход в меню Settings (Настройки), см. с. 32.

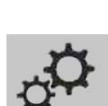

Setup

Переход в меню Setup System (Системные настройки), см. с. 34.

## **Проведение терапии**

### **ЛОСТОРОЖНО**

### **Некорректная работа аппарата**

Несоблюдение инструкций и правил техники безопасности.

► Прочитайте инструкции и правила техники безопасности в разделе «Основные инструкции по безопасности» настоящего руководства по эксплуатации и соблюдайте их.

### **<u> ∧осторожно</u>**

### **Риски и побочные явления терапии**

Несоблюдение важной информации.

- ► Прочитайте важную информацию в разделе «Основные инструкции по безопасности», подраздел «Медицинская информация».
- **1** Нанесите контактное средство (акустический гель) на кожу пациента или на контактную площадку излучателя.

### **Выдача отдельной серии ударноволновых импульсов**

- **1** Кратковременно нажмите на кнопку активации ударно-волновых импульсов [1], чтобы выдать одну серию импульсов.
- На информационной панели указывается общее число ударных волн, накопленная энергия и продолжительность терапии.

## **Выдача ударно-волновых импульсов в непрерывном режиме**

- **1** Чтобы выдавать ударно-волновые импульсы в непрерывном режиме, удерживайте нажатой кнопку активации ударно-волновых импульсов дольше двух секунд.
- $\mathbf I$  Режим непрерывной работы прерывается кратковременным нажатием кнопки активации ударно-волновых импульсов.
- **2** Кратковременно нажмите на кнопку активации ударно-волновых импульсов [1], чтобы при необходимости выдать одну серию импульсов во время перерыва.
- **3** Нажмите на кнопку активации ударноволновых импульсов дольше 2 секунд, чтобы продолжить работу в непрерывном режиме.
- ĭ. Ударные волны, которые не были выданы в режиме непрерывной работы (однократной серии), добавляются к заданному числу импульсов.
- ĭ В любое время можно произвести **сброс счетчиков** (числа ударных волн, накопленной энергии и продолжительности терапии) и **завершить сеанс терапии**, см. с. 29.

Для этого удерживайте нажатой сенсорную кнопку дольше 2 секунд.

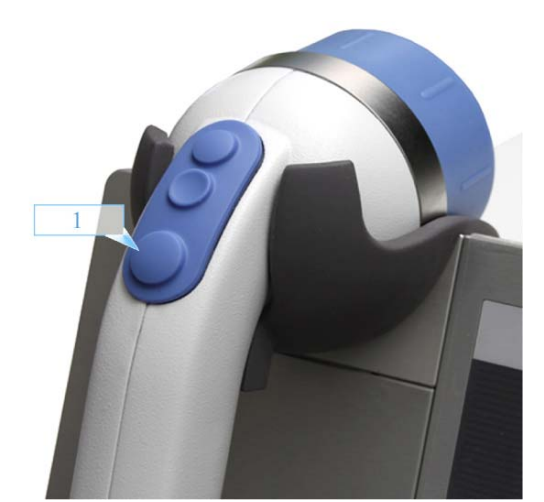

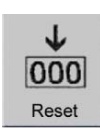

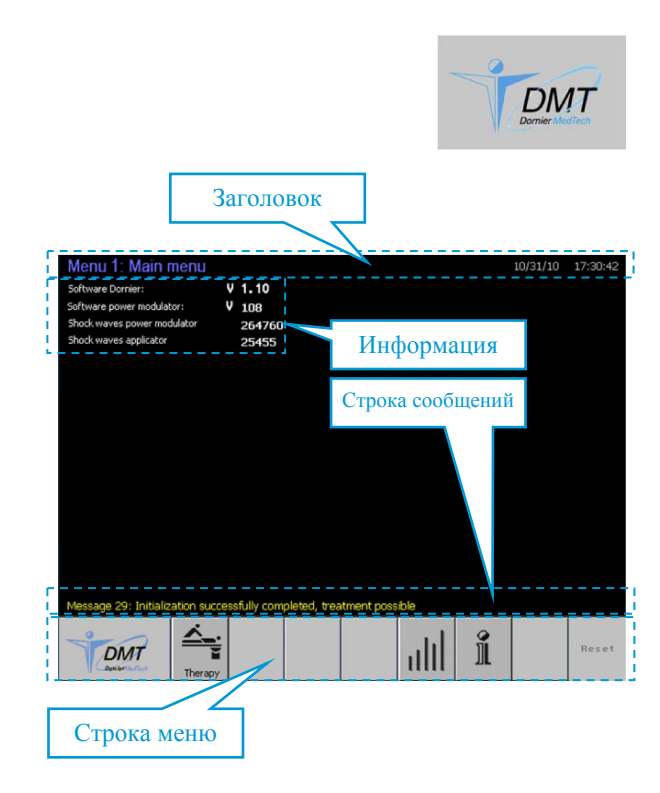

## **Главное меню**

Чтобы перейти в главное меню, нажмите эту кнопку.

### **Заголовок**

В заголовке указывается название меню, системная дата и время. Установите дату и время в меню Setup System (Настройка системы), с. 34.

### **Информация**

Блок со следующей информацией:

- версия установленной в системе прошивки;
- версия программного обеспечения модулятора мощности;
- общее число ударно-волновых импульсов, выданных модулятором мощности;
- общее число ударно-волновых импульсов, выданных излучателем.

## **Строка сообщений**

В строке сообщений выводится информация о текущем состоянии системы.

### **Строка меню**

Строка меню содержит сенсорные кнопки.

На активных сенсорных кнопках размещены символы, которые описываются ниже.

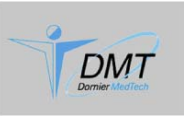

Удержание кнопки, нажатой дольше одной секунды, приведет к переходу в меню Password (Пароль). Пароли предназначены для специалистов сервисной службы компании Dornier.

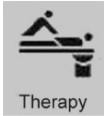

Переход в меню 2 Therapy (Терапия), см. с. 22.

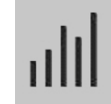

Переход в меню 23: Histogram (Гистограмма), см. с. 36.

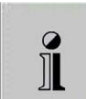

Открытие меню 52: Fault log (Журнал ошибок) в главном меню, см. с. 38.

Rocot

Перезагрузка системы.

### **Дополнительные меню**

Дополнительные меню предлагают оператору:

- возможность: – выбрать готовые настройки; – задавать настойки;
	- создавать программы терапии.
- информацию о данных лечения.

## **Меню Detailed patient data (Подробные сведения о пациенте)**

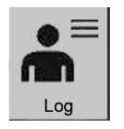

**1** Чтобы открыть меню Detailed patient data (Подробные сведения о пациенте), коснитесь этой сенсорной кнопки.

В примере ниже представлен набор данных 3, процедура от 31 октября 2010 г., время 17:36:55.

После включения аппарата Dornier *Aries* загружаются сведения о наборе данных 0 (см. с. 28).

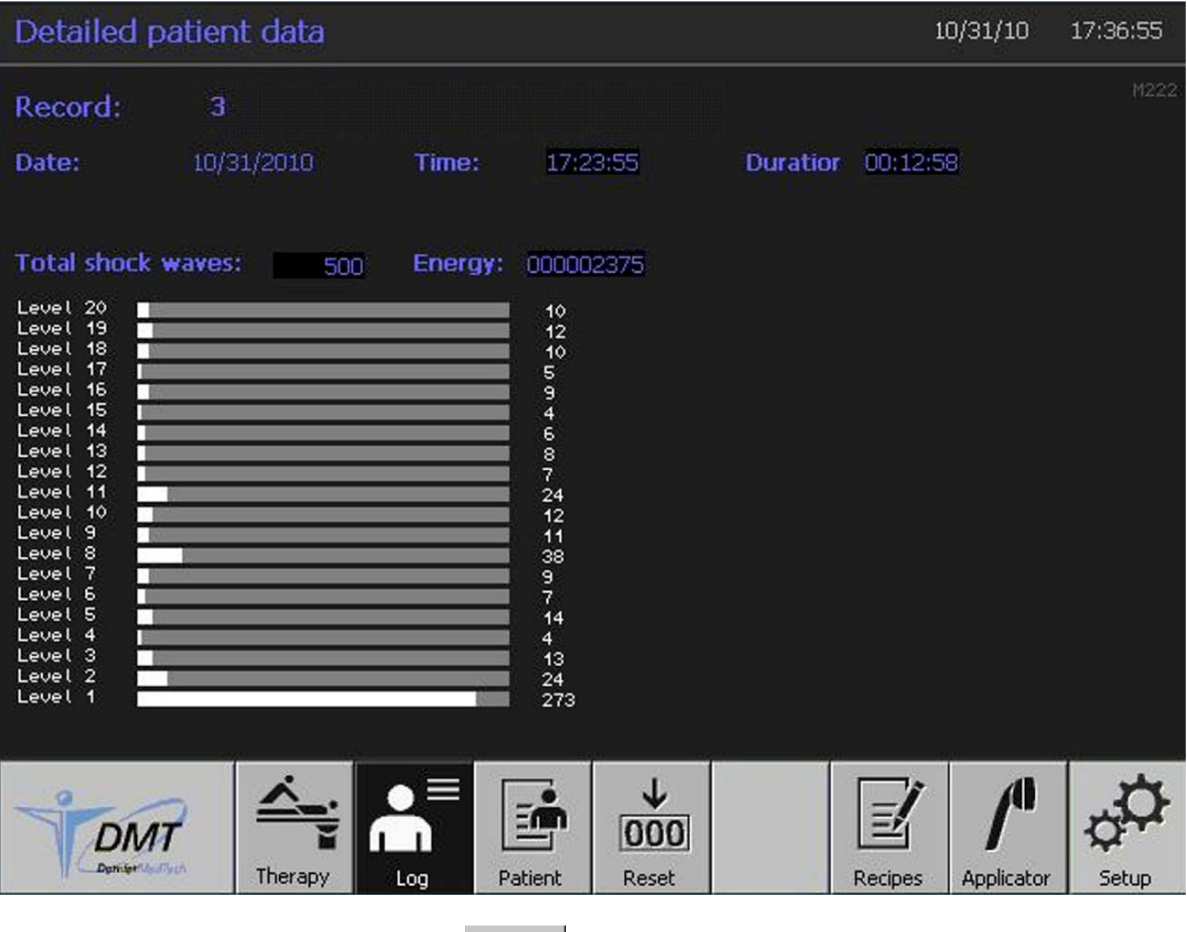

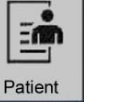

 $\mathbf{\hat{I}}$  Чтобы вывести на экран другой набор данных, коснитесь другой сенсорной кнопки.

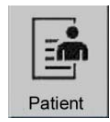

## **Меню Patient data tables (Таблицы данных пациента)**

**1** Чтобы открыть меню Patient data tables (Таблицы данных пациента), коснитесь этой сенсорной кнопки.

Откроется набор данных 0 (активный) и первые 5 сохраненных наборов данных.

В меню Patient data tables (Таблицы данных пациента) сохраняются наборы данных по последним 100 измерениям.

### **Ввод и изменение Ф.И.О. пациента**

Ф.И.О. пациента можно ввести или изменить до терапевтической процедуры или после нее.

- **1** Коснитесь сенсорного поля Name, first name (Фамилия, имя) или сенсорного поля с Ф.И.О. пациента, чтобы ввести или изменить Ф.И.О. Буквенно-цифровая клавиатура станет доступной.
- Изменения можно внести с помощью сенсорной кнопки ←.
- **2** Введите Ф.И.О. и подтвердите касанием кнопки ↵, чтобы принять новое Ф.И.О.

или отмените операцию касанием кнопки **Esc**,

чтобы не принимать новое Ф.И.О.

Буквенно-цифровая клавиатура снова станет недоступной.

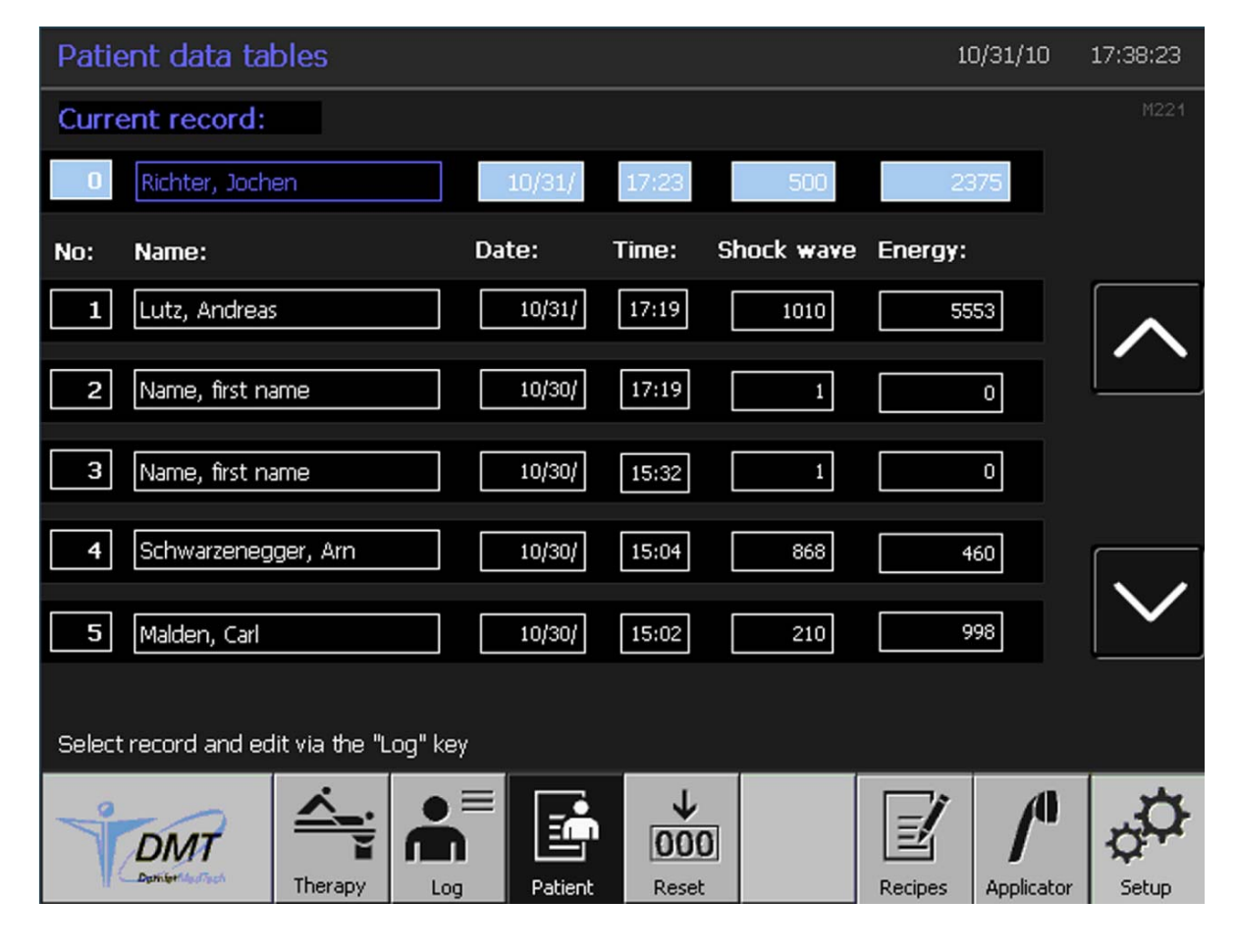

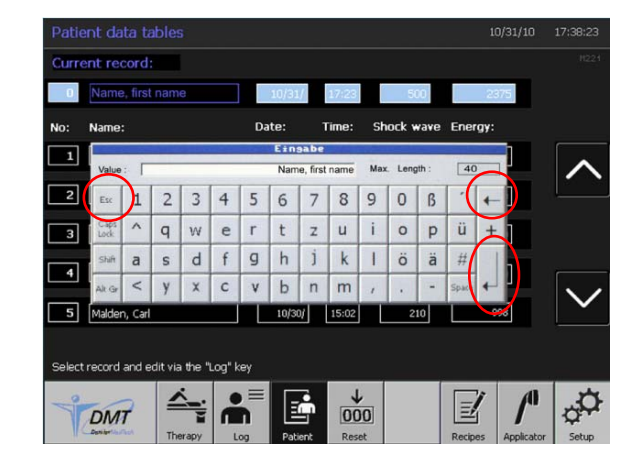

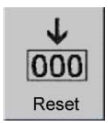

### **Сохранение данных терапии**

Данные терапии из текущего набора данных (0) сохранены в позиции 1 таблицы данных пациента касанием сенсорной кнопки Reset (Сброс) (см. меню Therapy (Терапия), с. 22).

Все ранее сохраненные наборы данных сдвигаются на одну позицию.

**1** Коснитесь этой сенсорной кнопки, чтобы открыть 5 предыдущих наборов данных (96—100).

**Последний набор данных (№ 100) будет удален.**

### **Просмотр данных пациента**

или

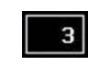

**2** Коснитесь этого сенсорного поля с номером запрошенного набора данных (например, 3, чтобы активировать этот набор данных.

Коснитесь этой сенсорной кнопки, чтобы открыть 5 следующих наборов данных (6—10).

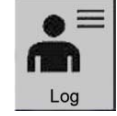

**3** Коснитесь этой сенсорной кнопки, чтобы вывести на экран подробные данные терапии из активированного набора данных (см. с. 27).

## **Меню Recipes treatment (Режимы терапии)**

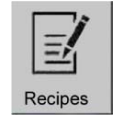

**1** Чтобы открыть меню Recipes treatment (Режимы терапии), коснитесь этой сенсорной кнопки. Откроются текущие величины из активного набора данных и первые 5 сохраненных наборов данных (режимов).

Всего в меню Recipes treatment (Режимы терапии) можно задать, сохранить и изменять 50 режимов (Наборов данных).

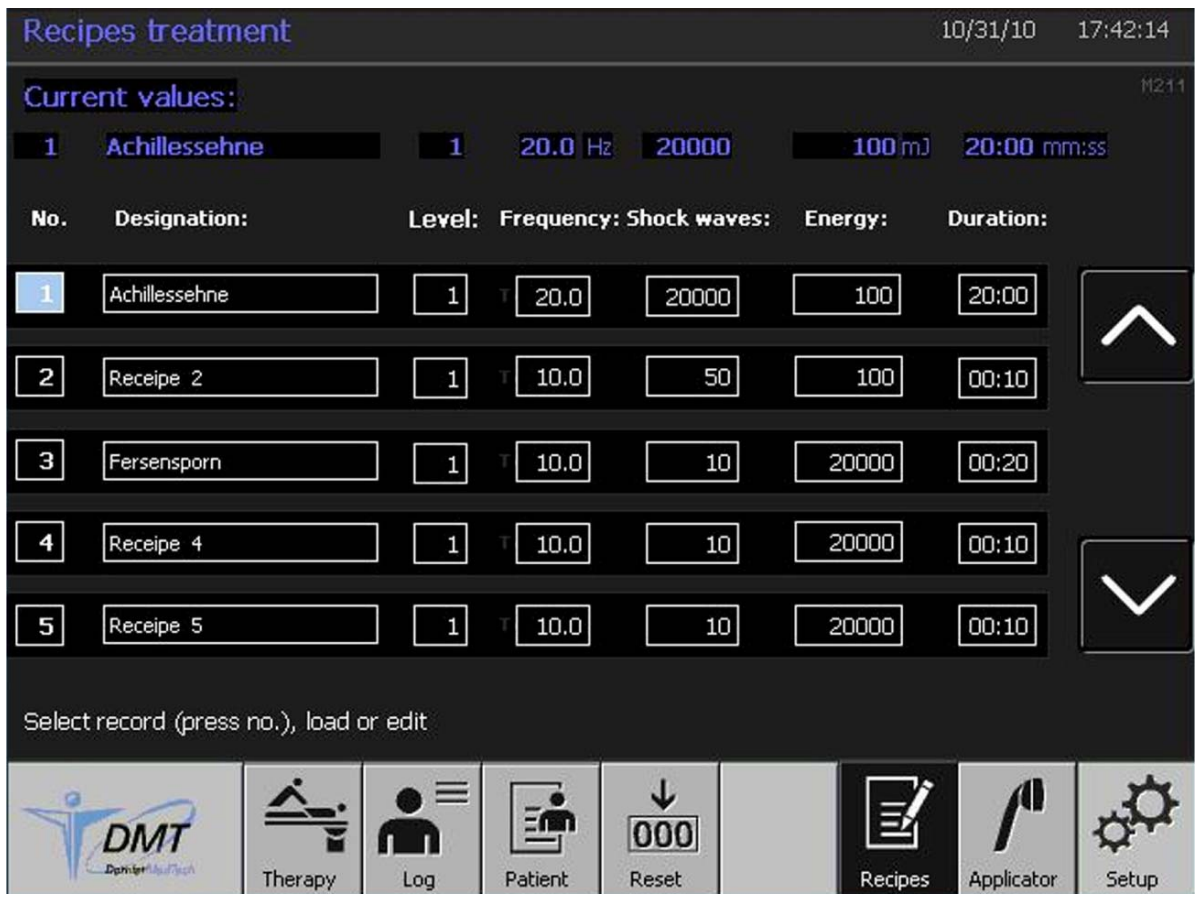

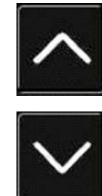

**2** Коснитесь этой сенсорной кнопки, чтобы открыть 5 предыдущих наборов данных (46—50).

или

Коснитесь этой сенсорной кнопки, чтобы открыть 5 следующих наборов данных (6—10).

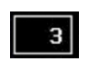

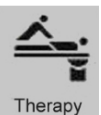

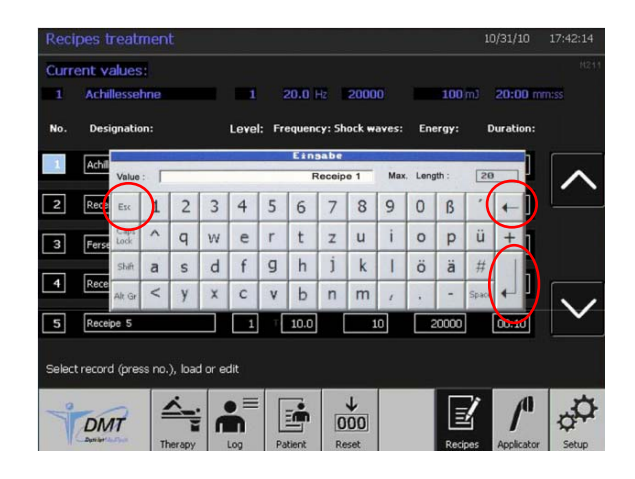

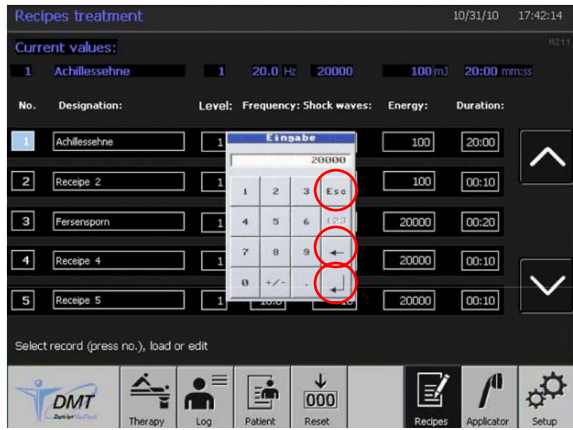

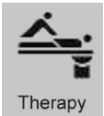

### **Сохранение режима для сеанса терапии**

- **1** Коснитесь сенсорной кнопки с номером запрошенного набора данных (например, 3). Выбранный набор данных будет активирован.
- **2** Коснитесь этой сенсорной кнопки, чтобы сохранить название и параметры режима терапии. Название указывается в заголовке меню Therapy (Терапия), с. 22.

### **Создание и изменение названия режима**

- **1** Коснитесь сенсорного поля, соответствующего запрошенному режиму, чтобы ввести или изменить название режима. Буквенно-цифровая клавиатура станет доступной.
- Изменения можно внести с помощью сенсорной кнопки ←.
- **2** Введите название и подтвердите его касанием кнопки ↵, чтобы сохранить новое название, или отмените операцию касанием кнопки **Esc**,

чтобы не принимать новое название. Буквенно-цифровая клавиатура снова станет недоступной.

- **3** Коснитесь сенсорного поля, соответствующего запрошенному режиму, чтобы ввести или изменить название режима. Числовая клавиатура станет доступной.
- ĭ Изменения можно внести с помощью сенсорной кнопки ←.
- **4** Введите значение и подтвердите его касанием кнопки ↵, чтобы сохранить новое значение, или

отмените операцию касанием кнопки **Esc**, чтобы не принимать новое значение. Числовая клавиатура снова станет недоступной.

ĭ Можно вводить, как указано в шаге 3, только значения, не выходящие за заданные пределы. См. с. 32 и 43.

Если ввести слишком высокие значения, они будут уменьшены программой до верхнего предела. Уровни энергии

**5** Коснитесь этой сенсорной кнопки, чтобы сохранить название и параметры измененного режима для текущего сеанса терапии.

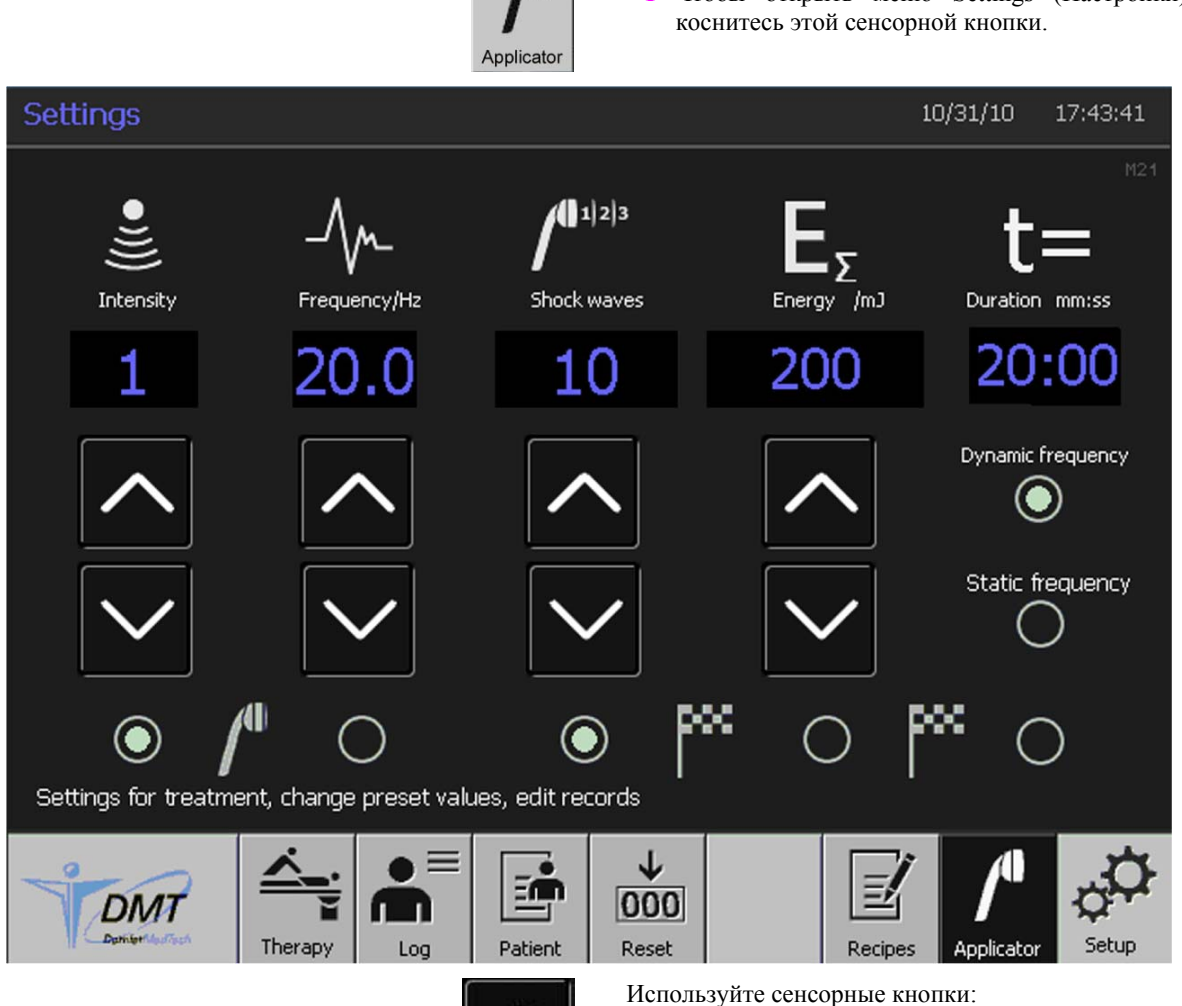

## **Меню Settings (Настройки)**

**1** Чтобы открыть меню Settings (Настройки),

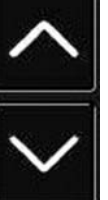

```
«Плюс»
```
и

### **«Минус»**,

чтобы выбрать значения.

• Частоты ударных волн.

0,5—20 Гц.

• Интенсивности ударной волны.

Возможные настройки: уровни 1—20.

Intensity

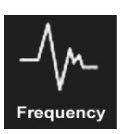

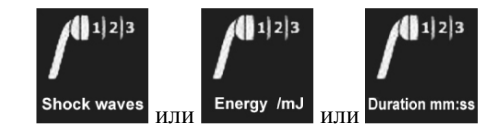

• Число ударно-волновых импульсов, применяемых в непрерывном режиме.

Возможные настройки: частота импульсов

Возможные настройки: 2—20 000 ударных волн.

- Энергия импульсов, применяемых в непрерывном режиме. Возможные настройки: 100—200 000 мДж.
- Время (продолжительность) работы в непрерывном режиме. Возможные настройки: от 10 секунд до 59 минут.

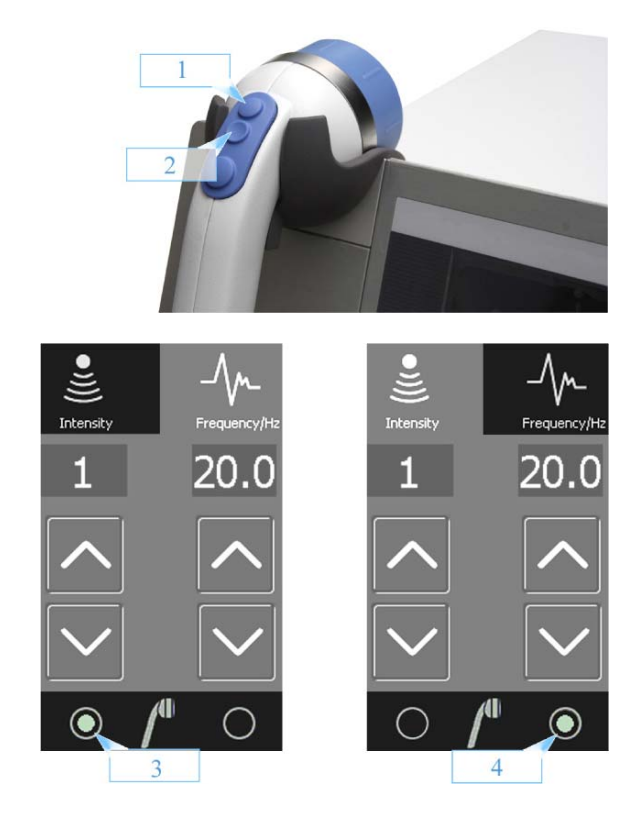

### **Задание функций кнопок излучателя**

Можно выбрать функцию кнопок «плюс» и «минус» на излучателе таким образом, чтобы с их помощью изменять либо интенсивность ударной волны, либо частоту ударно-волновых импульсов.

- [1] Кнопка «Плюс»
- [2] Кнопка «Минус»

Выберите левый переключатель [3] (нажмите функциональную кнопку), чтобы кнопками «плюс» [1] и «минус» [2] на излучателе изменять интенсивность ударных волн.

Выберите правый переключатель [4] (нажмите функциональную кнопку), чтобы кнопками «плюс» [1] и «минус» [2] на излучателе изменять частоту ударно-волновых импульсов.

## $1122$ T. Shock waves Duration mm:s 20:00 200 10 O  $3<sup>1</sup>$  $\mathbf{1}$ px.

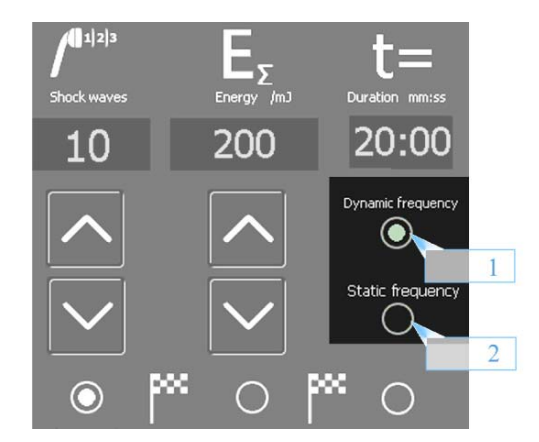

### **Выбор настроек для непрерывного режима работы**

Выберите левый переключатель [1] (нажмите функциональную кнопку), чтобы применить заданное число ударно-волновых импульсов для непрерывного режима работы.

Выберите средний переключатель [2] (нажмите функциональную кнопку), чтобы применить заданное значение энергии для непрерывного режима работы.

Выберите правый переключатель [3] (нажмите функциональную кнопку), чтобы применить заданную продолжительность терапии для непрерывного режима работы.

### **Задание характеристик частоты**

Задание характеристик частоты производится только для непрерывного режима работы.

Выберите верхний переключатель [1] (нажмите функциональную кнопку), чтобы автоматически выбирать максимально возможную частоту ударноволновых импульсов после изменения интенсивности ударных волн в непрерывном режиме работы.

Выберите нижний переключатель [2] (нажмите функциональную кнопку), чтобы не выбирать автоматически максимально возможную частоту ударноволновых импульсов после изменения интенсивности ударных волн в непрерывном режиме работы.

**1** См. раздел в таблице «Максимальная частота импульсов», см. с. 43.

## **Меню Setup System (Системные настройки)**

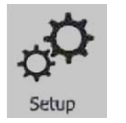

**1** Чтобы открыть меню Setup System (Системные настройки), коснитесь этой сенсорной кнопки.

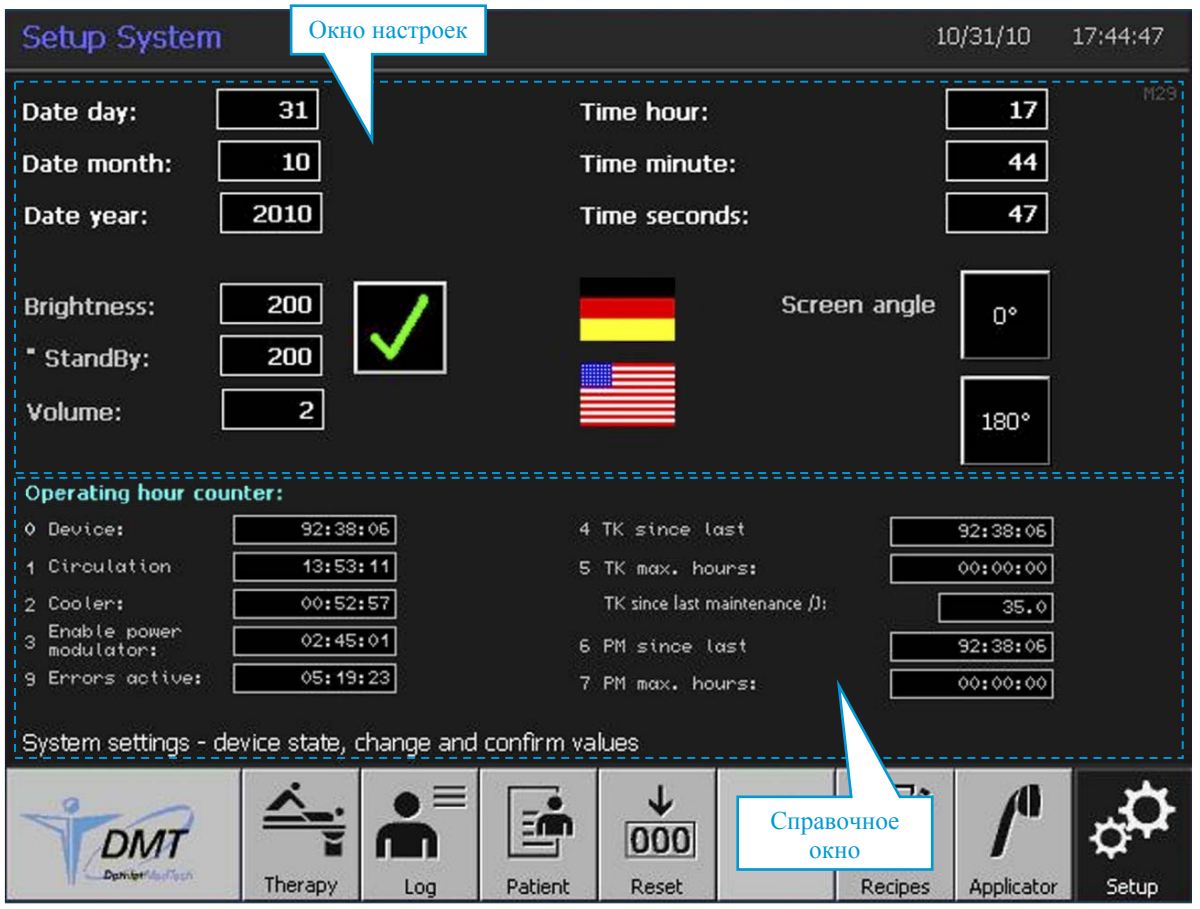

### **Справочное окно**

В справочном окне указываются часы работы. Значения в этом окне изменить нельзя.

#### **Окно настроек**

В окне настроек можно задать следующие параметры:

- дата:
	- день (числовое поле);
	- месяц (числовое поле);
	- год (числовое поле);
- время:
	- часы (числовое поле);
	- минуты (числовое поле);
	- секунды (числовое поле);
- яркость: — ожидание;
- громкость;
- язык;
- ориентация экрана.

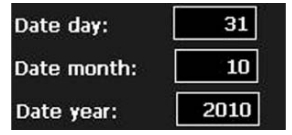

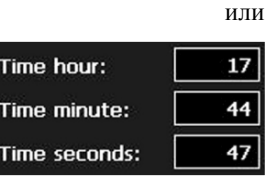

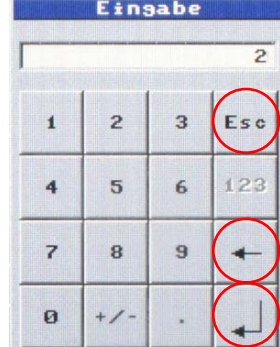

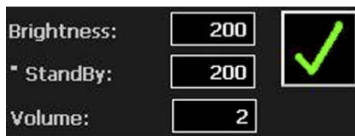

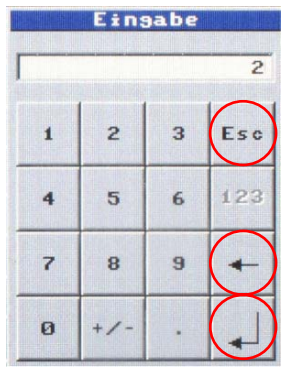

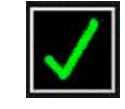

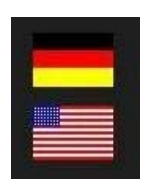

### **Установка даты и времени**

- **1** Коснитесь соответствующего числового поля (например, «10» для месяца). Числовая клавиатура станет доступной.
- Изменения можно внести с помощью сенсорной кнопки ←.
- **2** Введите значение и подтвердите его касанием кнопки ↵, чтобы сохранить новое значение, или

отмените операцию касанием кнопки **Esc**, чтобы не принимать новое значение.

Числовая клавиатура снова станет недоступной.

П Ошибочный ввод не имеющего смысла значения (например, месяц «15») будет исправлен системой на максимально возможное значение (например, месяц «12») сразу после закрытия числовой клавиатуры.

#### **Задание яркости и громкости**

- **1** Коснитесь соответствующего числового поля (например, «210» для яркости). Числовая клавиатура станет доступной.
- Изменения можно внести с помощью сенсорной кнопки ←.
- **2** Введите значение (от 50 до 255) и подтвердите его касанием кнопки ↵, чтобы сохранить новое значение, или

отмените операцию касанием кнопки **Esc**, чтобы не принимать новое значение.

Числовая клавиатура снова станет недоступной.

**3** Чтобы сохранить принятое значение, коснитесь кнопки 9. Во время сохранения этот символ отображается желтым цветом.

### **Выбор языка**

**1** Коснитесь этой сенсорной кнопки, чтобы выбрать нужный язык.

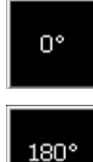

### **Выбор угла поворота экрана**

Экран аппарата Dornier *Aries* можно повернуть на угол 180°.

**1** Коснитесь сенсорной кнопки со значением угла (0° или 180°) требуемой ориентации экрана минимум на 2 секунды.

## **Меню Histogram (Гистограмма)**

Меню Histogram (Гистограмма) по очереди выводит на экран следующие гистограммы.

- Гистограмма излучателя. Показывает число ударных волн, выданных с момента последнего техобслуживания излучателя.
- Гистограмма модулятора мощности. Показывает число ударных волн, выданных с момента последнего техобслуживания модулятора мощности.

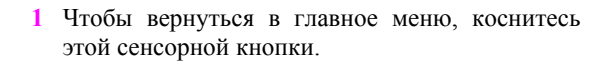

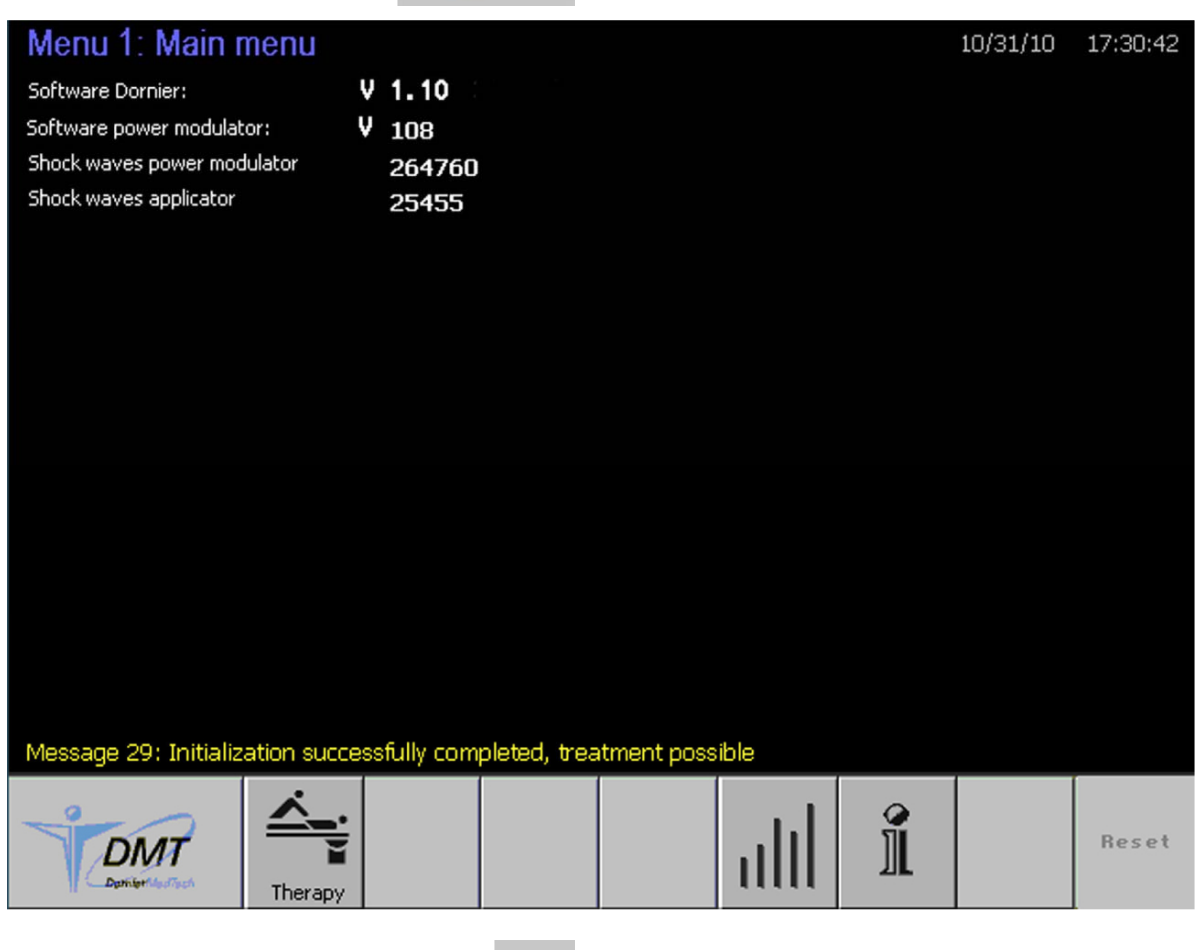

**DMT** 

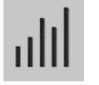

**2** Чтобы открыть меню Histogram (Гистограмма), коснитесь этой сенсорной кнопки (см. с. 37).

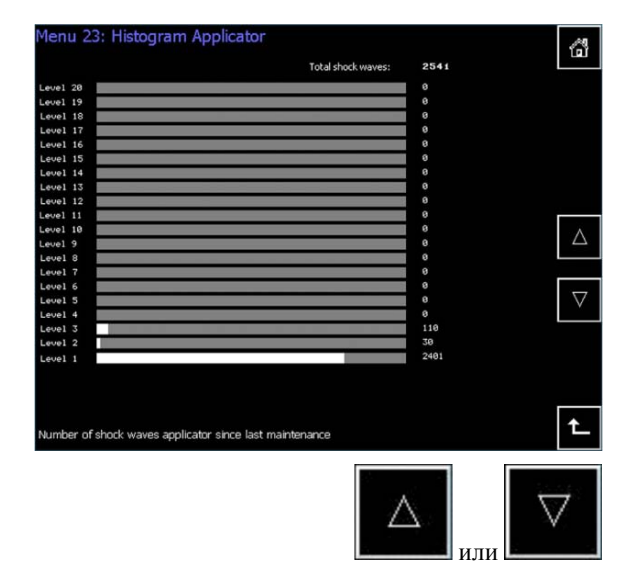

## **Подменю Histogram (Гистограмма)**

**3** Коснитесь этой сенсорной кнопки, чтобы вывести на экран следующую гистограмму.

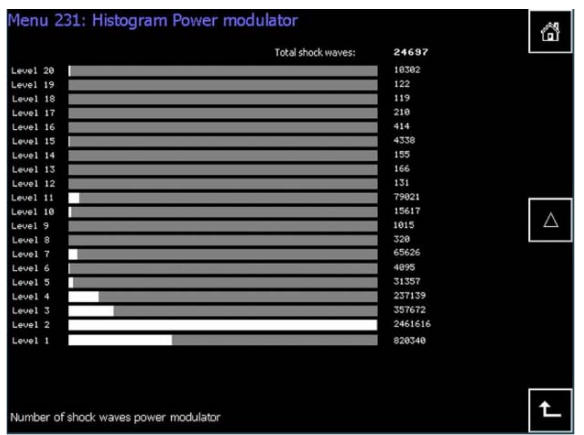

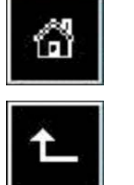

- **4** Чтобы открыть меню Therapy (Терапия), коснитесь этой сенсорной кнопки.
- **5** Чтобы вернуться в главное меню, коснитесь этой сенсорной кнопки.

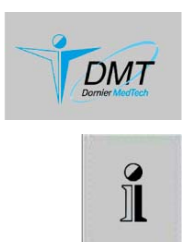

## **Меню Fault log (Журнал ошибок)**

- **1** Чтобы вернуться в главное меню, коснитесь этой сенсорной кнопки.
- **2** Коснитесь этой сенсорной кнопки, чтобы открыть меню Fault log (Журнал ошибок) поверх главного меню и получить доступ к информации о сбоях.

В меню Fault log (Журнал ошибок) приведены сообщения о состояниях и сообщения об ошибках с указанием следующих данных:

- Дата (месяц день).
- Время (часы минуты секунды).
- S (классификация ошибки).
- Индикация ошибки (описание).

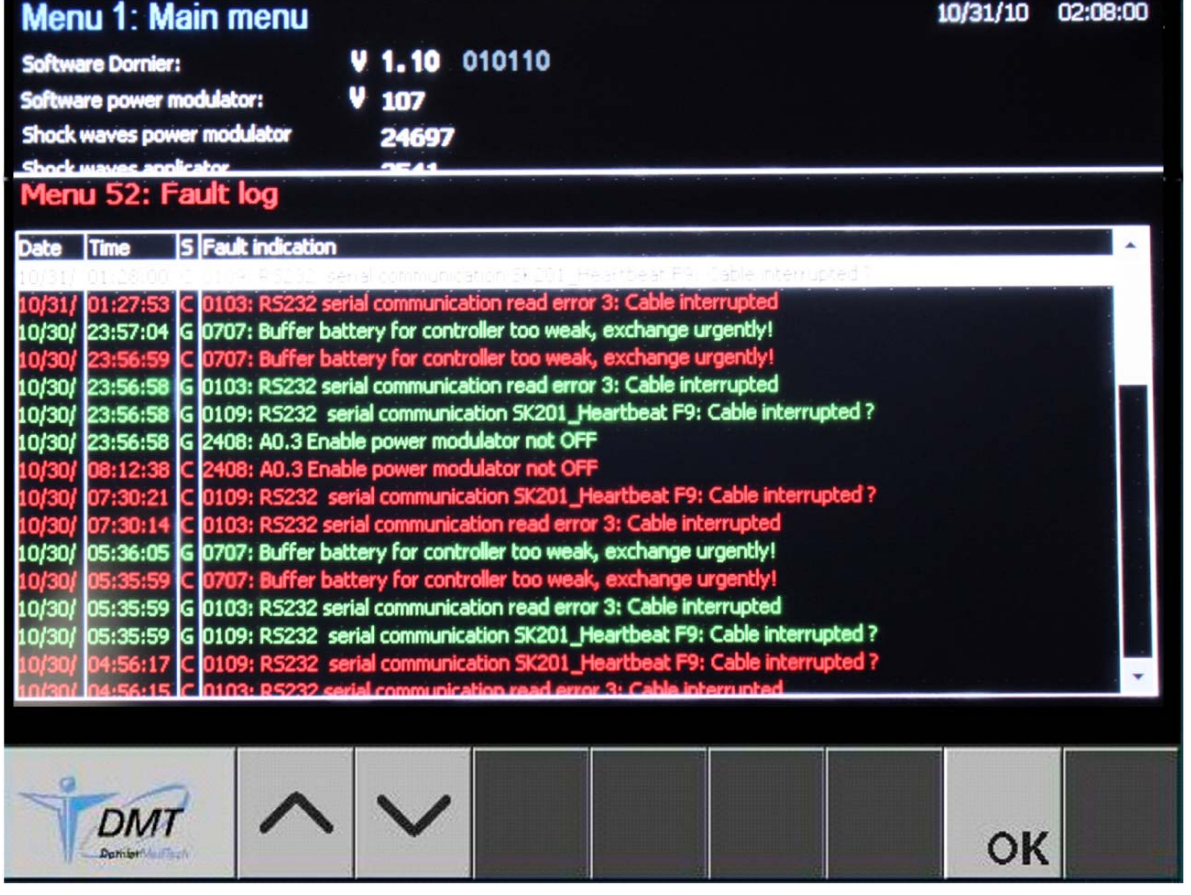

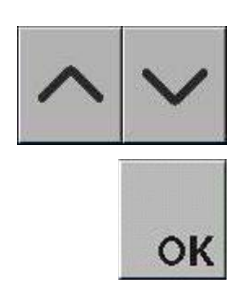

- **3** С помощью полосы прокрутки, расположенной с правой стороны, меню 52 можно прокрутить вперед и назад.
- **4** Чтобы выбрать предыдущее или следующее сообщение, коснитесь сенсорных кнопок «вверх» или «вниз».
- **5** Чтобы закрыть меню Fault log (Журнал ошибок), коснитесь этой сенсорной кнопки.

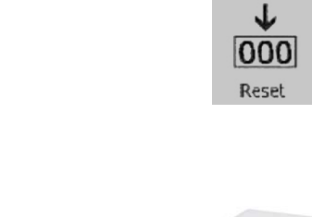

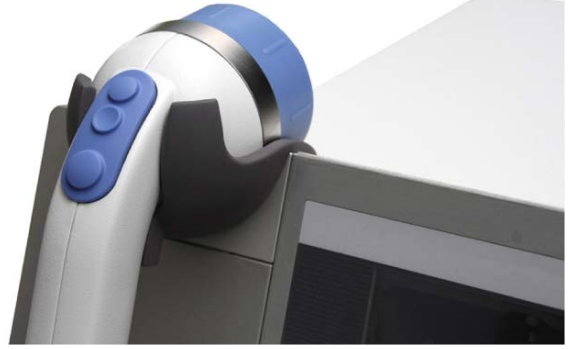

## **Завершение сеанса терапии**

- При необходимости можно ввести или изменить Ф.И.О. пациента в текущем наборе данных «Таблицы данных пациента» (см. с. 28).
- **1** Сбросьте счетчики числа ударных волн, накопленной энергии и продолжительности терапии, чтобы сохранить эти данные в «Таблицах данных пациента».
- í Данные последнего измерения также сохраняются и в том случае, если аппарат Dornier *Aries* был выключен из-за перебоя электропитания.
- **2** Выключите аппарат Dornier *Aries*.
- **3** Почистите излучатель (см. с. 50).
- **4** Расположите излучатель, как показано на рисунке.

Для заметок

## **Технические характеристики**

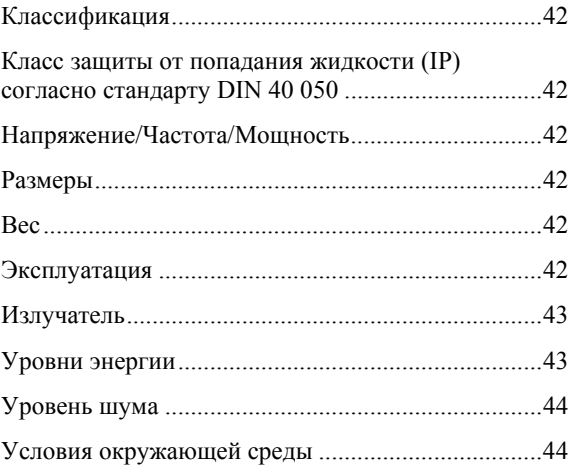

Все технические характеристики представляют собой типовые значения, если не указаны допустимые отклонения.

## **Классификация**

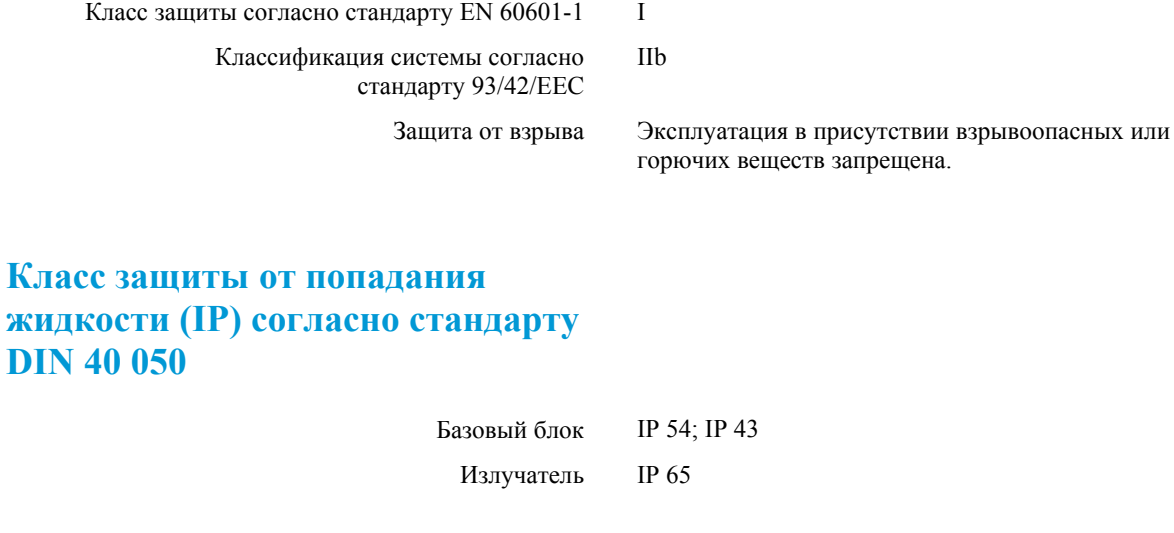

## **Напряжение/Частота/Мощность**

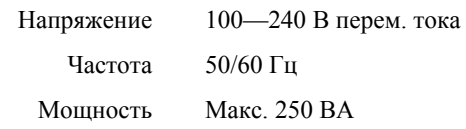

## **Размеры**

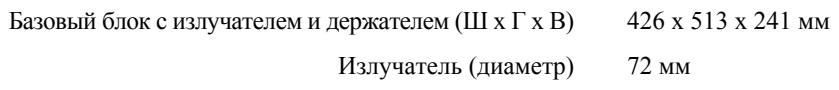

## **Вес**

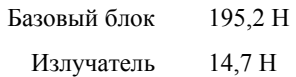

## **Эксплуатация**

Непрерывная работа 100 %

## **Излучатель**

Принцип генерирования ударной волны Геометрия контактного узла Температура контактного узла Зона фокуса EMSE-излучатель Сферический сегмент Макс. 41 °C Постоянно установлен, см. схему

«Зоны терапии, облучаемые области»

## **Зоны терапии, облучаемые области**

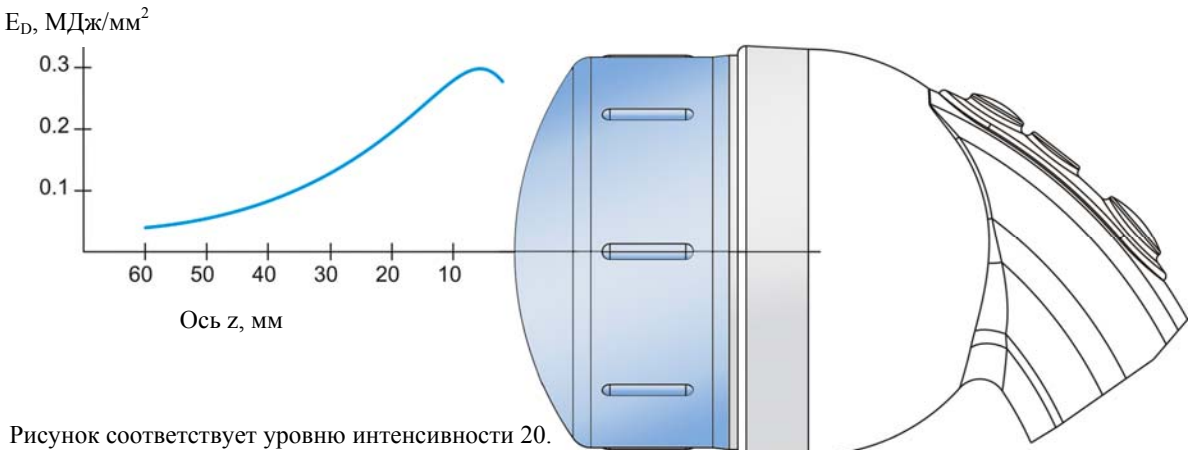

## **Уровни энергии**

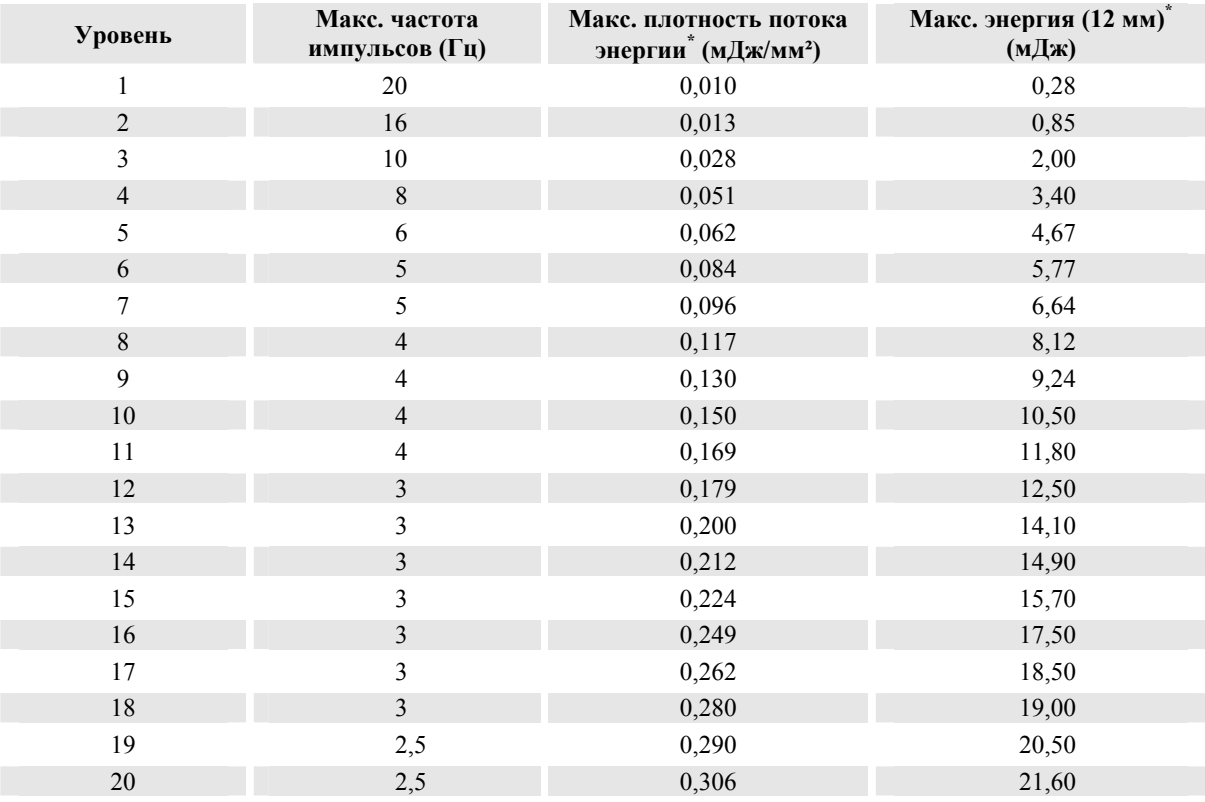

-

<sup>\*&</sup>lt;br>Измеренные значения справедливы при температуре в помещении  $T = +20$  °C.

### **Понятие о каустике**

Определение полной ширины на уровне полумаксимума (ПШПМ) (половина максимальной плотности потока энергии) как функции расстояния до фокуса.

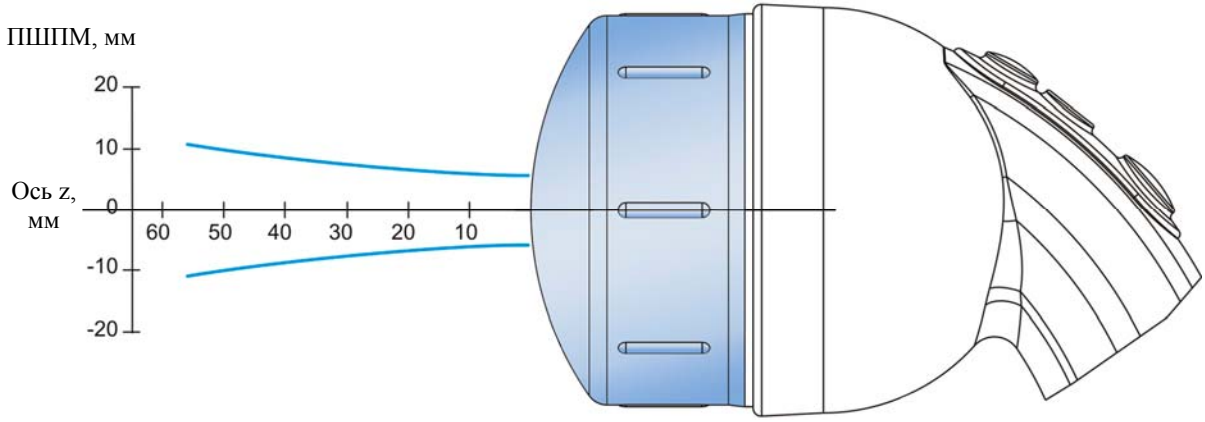

## **Уровень шума**

### **Измеренный уровень L (дБ (А))**

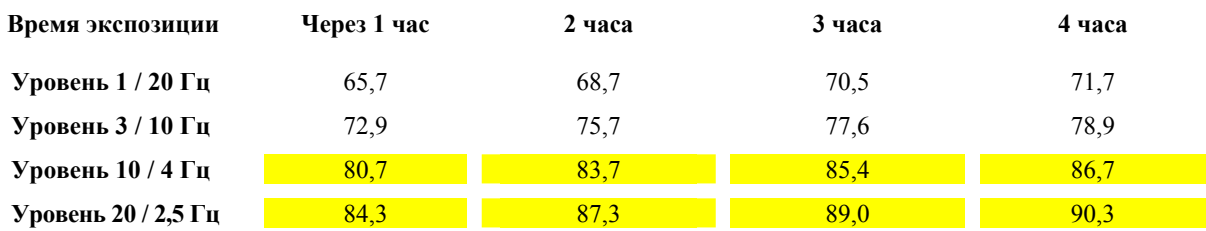

Уровень шума в режиме ожидания (работают вентилятор и насос, на расстоянии 1 м перед аппаратом Dornier  $Aries$ ) = 47,8 дБ(A).

**Подписи**: Время экспозиции — продолжительность применения ударно-волновых импульсов за 8-часовой рабочий день.

Точка измерения — на расстоянии 50 см перед излучателем (в контакте с фантомом пациента). Выделенные значения требуют принятия следующих мер в соответствии с Директивой ЕС об уровне шума (2003/10/EC) 80 дБ(А) < L < 85 дБ(А): Необходимо предоставить беруши. L ≥ 85 дБ(А): Необходимо носить беруши.

## **Условия окружающей среды**

### **Температура**

При эксплуатации При транспортировке и хранении

 $0 - 32$  °C От –10 до 60 °C

### **Относительная влажность**

При эксплуатации При транспортировке и хранении 30—75 % (без конденсации паров) 10—90 % (без конденсации паров)

При эксплуатации При транспортировке и хранении 700—1060 гПа 500—1060 гПа

## **Сообщения. Устранение ошибок**

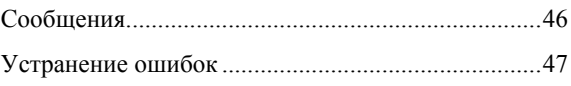

## **Сообщения**

### **Сообщения о состоянии**

Сообщения о состоянии отображаются в меню «Журнал ошибок» (см. с. 38).

### **Сообщения об ошибках**

Сообщения об ошибках необходимо подтвердить.

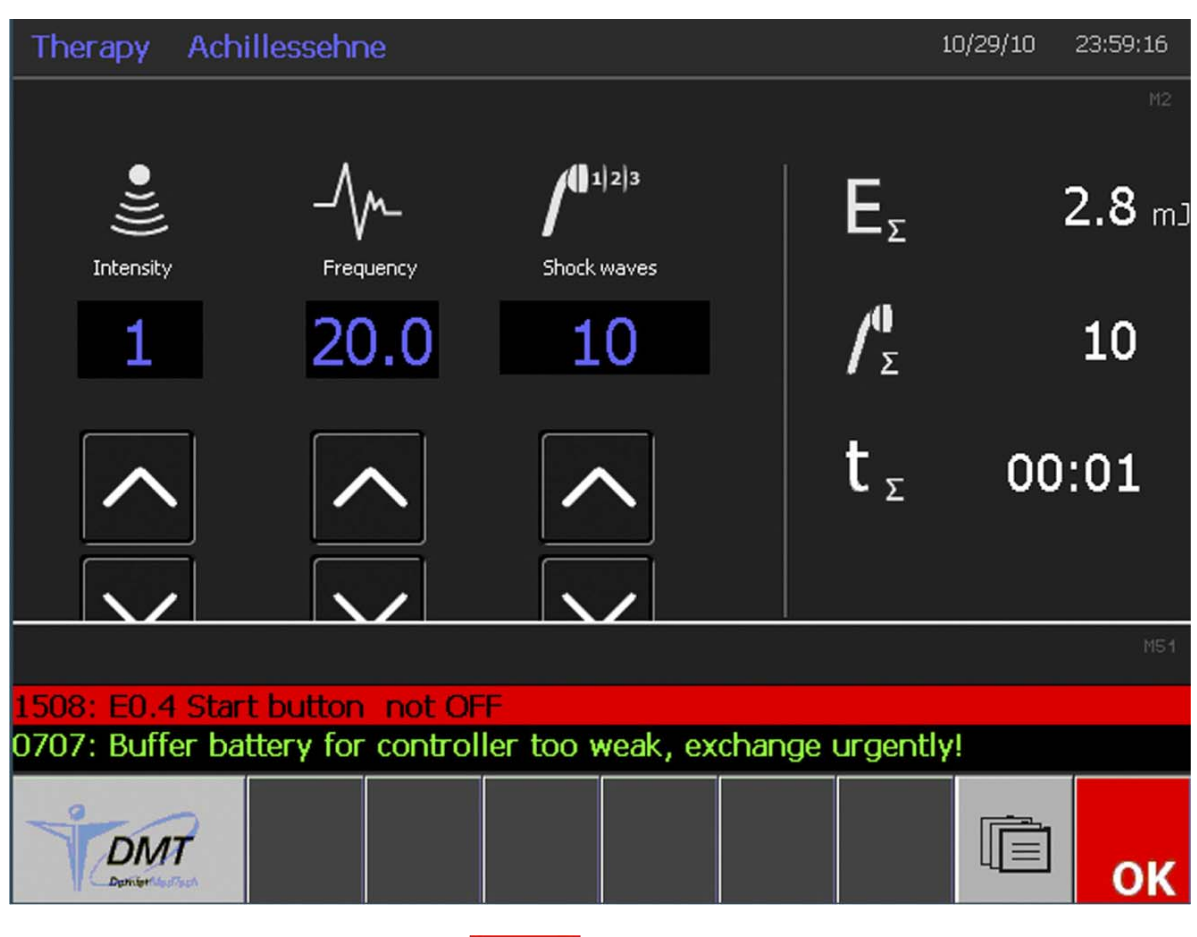

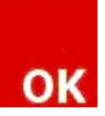

Нажатие кнопки подтверждает сообщение и закрывает окно.

ĬI. В случае отказа модулятора мощности после подтверждения сообщения необходимо выключить аппарат Dornier *Aries* и включить его снова.

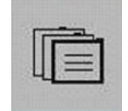

Чтобы перейти в меню Fault log (Журнал ошибок), коснитесь этой сенсорной кнопки.

## **Устранение ошибок**

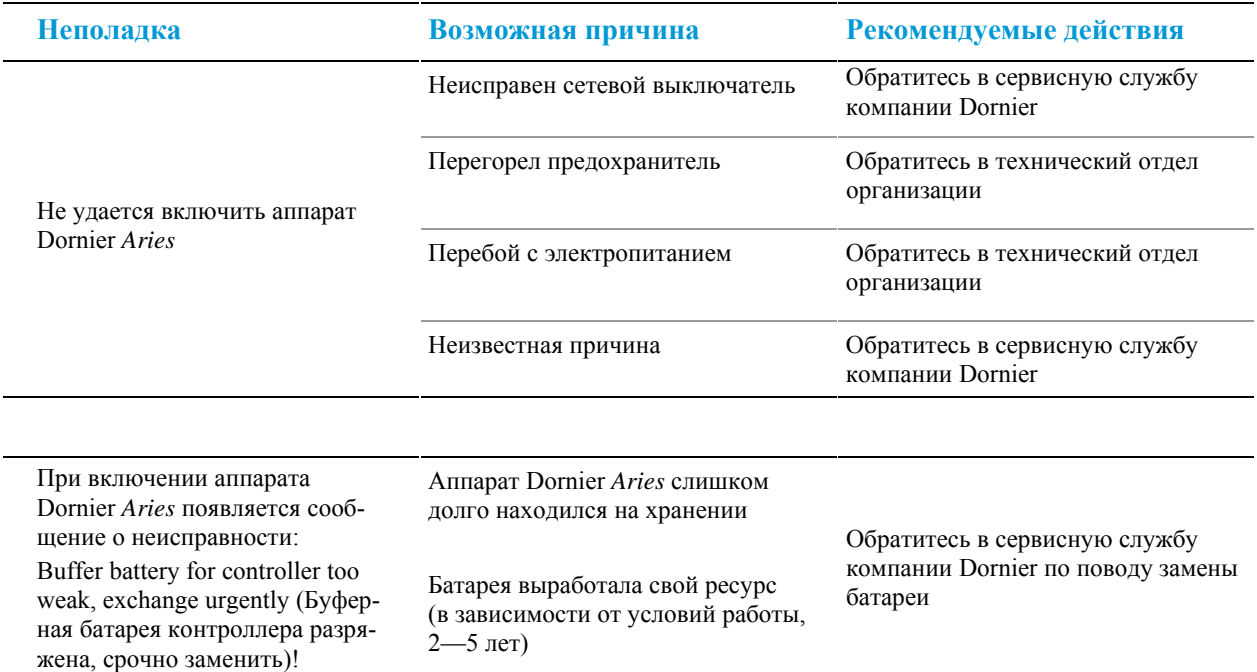

Для заметок

## **Чистка и дезинфекция**

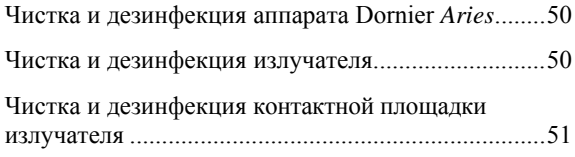

## **Чистка и дезинфекция аппарата Dornier** *Aries*

Пользователи данного оборудования обязаны обеспечивать высочайшую возможную степень инфекционного контроля для защиты пациентов, коллег и самих себя.

## $\triangle$  BHUMAHUE

#### **Инфицирование/перекрестное заражение**

Несоблюдение санитарно-гигиенических правил.

► Необходимо соблюдать все санитарно-гигиенические правила в отношении персонала и оборудования, применимые к рабочей зоне, отделению или больнице.

### **A** ВНИМАНИЕ

### **Риск инфицирования**

Несоблюдение санитарно-гигиенических правил.

► Выполнение очистки и дезинфекции медицинского оборудования разрешается только специально обученному персоналу, прошедшему инструктаж по санитарно-гигиеническим правилам. В каждом случае необходимо убедиться, что конкретное лицо способно выполнять свою работу, исходя из его/ее должности и квалификации.

### $\triangle$  **BHUMAHUE**

### **Заражение**

Работа без защитных перчаток.

► При чистке или дезинфекции используйте одноразовые защитные перчатки.

## $\triangle$  **BHUMAHUE**

### **Короткое замыкание или повреждение электронного оборудования**

Попадание жидкости в аппарат, вилочные или розеточные части соединителей.

- ► Запрещается использовать дезинфицирующие средства в форме аэрозолей.
- ► Перед чисткой или дезинфекцией выключите аппарат Dornier *Aries* и отсоедините его вилку от электросети.
- ► Вилочные или розеточные части соединителей должны все время оставаться сухими.

### **ВНИМАНИЕ**

### **Коррозия**

Использование неподходящих чистящих или дезинфицирующих растворов.

- ► Запрещается использовать абразивные или вызывающие коррозию растворы.
- ► Необходимо строго соблюдать инструкции изготовителей чистящих и дезинфицирующих растворов.
- ► Не допускайте попадание чистящих и дезинфицирующих средств внутрь аппарата.

Правильная очистка важна для успешного проведения последующей дезинфекции.

### **Чистящее средство, процедура чистки**

В ходе всей процедуры чистки используйте одноразовые перчатки.

Для чистки можно использовать имеющиеся в продаже чистящие средства для медицинского оборудования.

Поверхности устойчивы ко многим химическим веществам. Однако применение агрессивных химреагентов может привести к повреждению поверхностей.

Запрещается чистить поверхности абразивными средствами или острыми предметами.

Поверхности можно чистить мягкой влажной тканевой салфеткой.

Используйте только безворсовые одноразовые салфетки, не содержащие повторно используемых материалов.

Видимые загрязнения необходимо незамедлительно удалять.

Во время чистки примите меры, исключающие попадание жидкости внутрь аппарата. Влажные пятна необходимо незамедлительно высушивать.

## **Чистка и дезинфекция излучателя**

### $\triangle$  BHUMAHUE

#### **Короткое замыкании или коррозия на излучателе**

Погружение излучателя в жидкость.

► Запрещается погружать излучатель и его соединитель в жидкость.

Описание чистящих средств и процедур чистки см. выше.

Вышесказанное не относится к обработке контактной площадки, информацию об этом см. в разделе «Чистка и дезинфекция контактной площадки излучателя», с. 51.

## **Чистка и дезинфекция контактной площадки излучателя**

### **A** BHUMAHUE

### **Инфицирование**

Несоблюдение санитарно-гигиенических правил.

► Выполнение очистки и дезинфекции медицинского оборудования разрешается только специально обученному персоналу, прошедшему инструктаж по санитарно-гигиеническим правилам. В каждом случае необходимо убедиться, что конкретное лицо способно выполнять свою работу, исходя из его/ее должности и квалификации.

### **ВНИМАНИЕ**

### **Повреждение контактной площадки**

Прямой солнечный свет.

► Избегайте попадания на аппарат прямых солнечных лучей.

### **ВНИМАНИЕ**

#### **Повреждение контактной площадки чистящими и дезинфицирующими средствами**

Ограниченная стойкость к растворителям и совместимость с ними излучателя и его контактной площадки.

- ► Допускается использование только чистящих и дезинфицирующих средств, предложенных и одобренных компанией Dornier MedTech GmbH.
- ►При использовании других чистящих и дезинфицирующих средств проверьте их технические характеристики на стойкость к растворителям и совместимость с ними: запрещается использовать средства, содержащие спирты, растворители (например, бензол, ацетон, хлорированные углеводороды), альдегиды и масла.
- ► При повторной обработке запрещается подвергать контактную площадку воздействию температуры свыше 70 °C.
- ► Запрещается стерилизация.

Независимая лаборатория доказала, что контактная площадка эффективно очищается и дезинфицируется чистящим средством *Desmofix N* и дезинфицирующим средством *Microbac forte* производства компании Bode Chemie (Гамбург, Германия) с помощью следующей процедуры.

Контактная площадка в общем классифицируется как объект, не несущий критической угрозы, хотя существует риск, особенно для пациентов с открытыми ранами и повреждениями кожного покрова.

Контактная площадка является медицинским устройством многократного использования. Перед каждым новым сеансом и каждым новым пациентом ее необходимо подготовить (очистить или продезинфицировать, но не стерилизовать). Процедуры чистки и дезинфекции должны быть установлены в санитарно-гигиеническом протоколе больницы на основе методики, утвержденной для конкретного изделия и метода.

Используйте чистящие и дезинфицирующие средства только по отдельности. Эффективность дезинфицирующих средств должна быть подтверждена (номенклатурой DGHM, знаком CE или сертификатом FDA), и они должны быть допущены для дезинфекции пластмассовых поверхностей путем протирки. Помимо этого, чистящие и дезинфицирующие средства должны быть совместимы друг с другом.

Всегда проверяйте предоставляемые изготовителем чистящих и дезинфицирующих средств данные о концентрации и длительности использования, областях и способе применения и пр. Слишком высокая концентрация может повредить поверхность материала, слишком низкая — не гарантирует достаточной дезинфекции.

Используйте только безворсовые одноразовые салфетки, не содержащие повторно используемых материалов.

1Ī. Перед каждым сеансом терапии проверяйте контактную площадку на чистоту и наличие повреждений.

Если время до терапии следующего пациента превышает 14 дней, то даже если аппарат был закрыт чехлом, необходимо снова провести полную чистку и дезинфекцию контактной площадки.

### **Процедура**

### **A** ВНИМАНИЕ

### **Заражение**

Работа без защитных перчаток.

► При чистке или дезинфекции используйте одноразовые защитные перчатки.

### **ВНИМАНИЕ**

#### **Повреждение поверхности**

Использование острых предметов.

► Запрещается применять острые предметы.

### **ВНИМАНИЕ**

#### **Повреждение электронных компонентов**

Использование дезинфицирующих средств в виде аэрозолей.

► Запрещается применять дезинфицирующие средства в виде аэрозолей.

Соблюдайте также все применимые национальные законы и специальные правила, установленные в вашей клинике.

### **Предварительная чистка**

Для тщательного удаления акустического геля с контактной площадки сразу после каждого сеанса (не позже чем через 10 минут) используйте одноразовые чистящие салфетки. После предварительной очистки на контактной площадке практически не должно остаться следов акустического геля.

### **Чистка**

Затем продолжите чистку контактной площадки водорастворимым чистящим средством (не позже чем через 2 часа после последнего сеанса или предварительной чистки). Необходимо соблюдать инструкции изготовителя в отношении концентрации чистящего средства и продолжительности чистки. Почистите контактную площадку 3—4 раза.

Примите меры, чтобы исключить попадание влаги внутрь аппарата Dornier *Aries* или излучателя во время чистки. Немедленно удаляйте все следы влаги. Во время чистки особое внимание уделяйте контактной площадке.

Продолжайте очистку до исчезновения загрязнений или следов акустического геля.

По истечении заявленного изготовителем времени удалите остатки чистящего раствора чистой одноразовой салфеткой.

### **Дезинфекция путем протирки**

После этого продезинфицируйте контактную площадку дезинфицирующим средством (не позже чем через 2 часа после последнего сеанса или предварительной чистки). Необходимо соблюдать инструкции изготовителя в отношении концентрации дезинфицирующего средства и продолжительности дезинфекции.

Примите меры, чтобы исключить попадание влаги внутрь аппарата Dornier *Aries* или излучателя во время дезинфекции. Немедленно удаляйте все следы влаги.

Во время дезинфекции особое внимание уделяйте контактной площадке.

По истечении заявленного изготовителем времени удалите остатки дезинфицирующего раствора чистой одноразовой салфеткой.

После чистки и дезинфекции проверьте контактную площадку на наличие повреждений. При наличии оправданных сомнений в целостности контактной площадки уведомите о них сервисный отдел компании Dornier.

После проверки повторно продезинфицируйте контактную площадку в соответствии с описанной процедурой.

## **Техническое обслуживание**

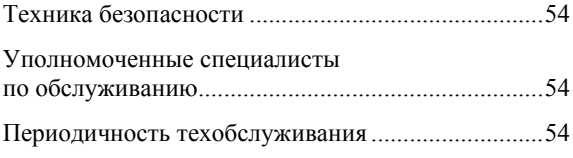

## **Техника безопасности**

### **<u><u></u> ∧ОСТОРОЖНО**</u>

**Опасные для жизни травмы или серьезное повреждение аппарата Dornier** *Aries*

Непрофессиональное выполнение операций обслуживания.

► К выполнению операций обслуживания допускаются только уполномоченные специалисты.

## **Уполномоченные специалисты по обслуживанию**

К обслуживанию аппарата Dornier *Aries* допускаются только уполномоченные специалисты. Уполномоченными считаются только лица, прошедшие обучение, проведенное работниками компании Dornier MedTech Systems GmbH или уполномоченной ей компании.

Например, к таким лицам относится персонал отдела сервисного обслуживания компании Dornier MedTech.

## **Периодичность техобслуживания**

Можно установить изменяемую периодичность техобслуживания, за исключением проверок безопасности, которые нужно проводить не реже раза в 12 месяцев.

## **Информация**

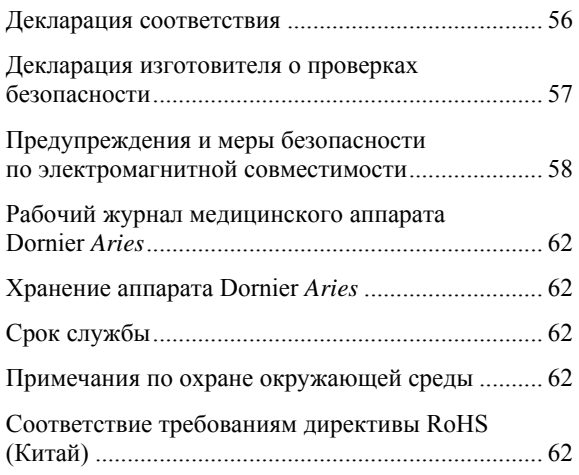

## **Декларация соответствия\***

## **Dornier MedTech**

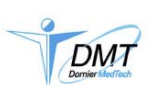

### **Декларация соответствия**

### **Компания Dornier MedTech GmbH**

Argelsrieder Feld 7 D-82234 Wessling

совместно с производственным предприятием

**Dornier MedTech Systems GmbH**  Argelsrieder Feld 7 D-82234 Wessling

с исключительной ответственностью подтверждают, что медицинское устройство типа

### *AR2R* или **Dornier** *Aries*

с серийными номерами 0—200 класса IIb согласно приложению II Директивы 93/42/EEC соответствует всем требованиям Директивы ЕЭС 93/42/ЕЭС в части, к нему относящейся.

Применимые гармонизированные стандарты, национальные стандарты:

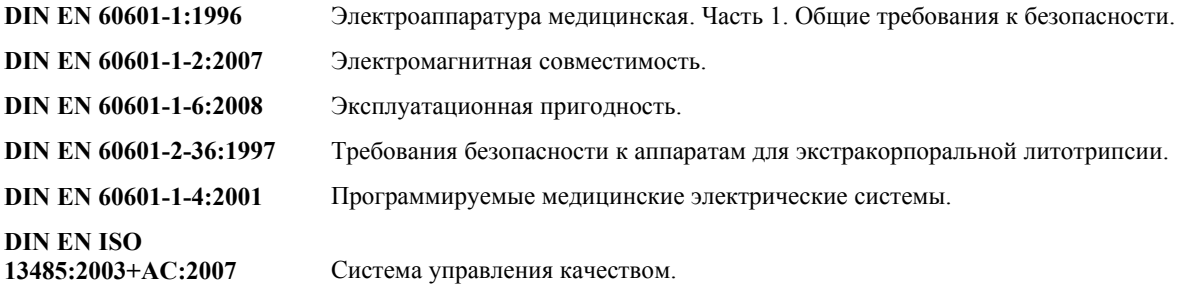

И другие.

Процедура оценки соответствия согласно приложению II Директивы 93/42/EEC (Декларация соответствия требованиям CE)

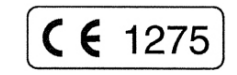

Уполномоченный орган LGA InterCert GmbH Tillystr. 2, D-90431 Nürnberg

Техническая документация находится в Dornier MedTech Systems GmbH, отдел контроля качества, Argelsrieder Feld 7, D-82234 Wessling (Дорнье МедТех Системс ГмбХ, Аргелсридер Фельд 7, Д-82234, Весслинг).

Весслинг, 29 июля 2010 г. Директор отдела управления качеством Компания Dorner MedTech Systems GmbH

-

<sup>\*</sup> В странах, не входящих в ЕС, необходимо соблюдать соответствующие национальные требования.

### **Декларация изготовителя о проверках безопасности**

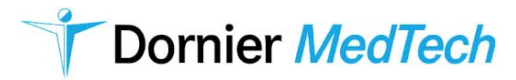

Dornier MedTech GmbH Компания Дорнье МедТех Системс ГмбХ

### **Декларация изготовителя о проверках безопасности**

Фирма MedTech GmbH устанавливает следующие проверки безопасности, которые должны проводиться регулярно, как минимум, один раз в год:

- Определение фактической области применения аппарата.
- Визуальный контроль общего состояния аппарата, включая дополнительные принадлежности, одноразовые изделия, изнашивающиеся детали, а также изделия, использующиеся в сборочных узлах, если такие изделия способны оказывать влияние на безопасность основного изделия. Кроме того, при визуальном контроле оценивается также соответствие требованиям к маркировке СЕ.
- ► Проверка функционирования всех защитных систем, таких как применимых систем защиты от столкновений, защиты от перегрева, концевых выключателей и дополнительных защитных систем автоматического разъединения.
- ► Проверка электрической безопасности путем измерения сопротивления заземляющих проводов и тока утечки на землю. Предельные значения в каждом случае содержатся в применимом стандарте DIN VDE 0751 (часть 1).
- ► Проверка заданных функций путем запуска медицинского оборудования согласно руководству по эксплуатации и проверка надежности всех компонентов, а также, где применимо, проверка F2, проверка давления ударных волн, например, по проникающей способности и глубине проникновения.

Протокол выполненных проверок безопасности должен быть отражен в рабочем журнале медицинского оборудования и предоставляться по требованию.

Wessling, декабрь 2009 г.

1. Sheet

**Вальтер Аберль** Директор по контролю качества Dornier MedTech GmbH Компания Dornier MedTech Systems GmbH

## **Предупреждения и меры безопасности по электромагнитной совместимости**

## **A ВНИМАНИЕ**

#### **Повышенный уровень излучения или пониженная стойкость к помехам**

Использование непригодных принадлежностей или кабелей.

► Использование исключительно принадлежностей или кабелей, внесенных в перечень разрешенных приспособлений, кроме запасных частей внутренних оригинальных компонентов.

### **Предупреждения и меры безопасности по электромагнитной совместимости в соответствии с Европейским стандартом по ЭМС IEC 60601-1-2**

В отношении медицинского электрооборудования необходимо соблюдать особые меры безопасности по электромагнитной совместимости (ЭМС). Подобные устройства разрешается устанавливать и эксплуатировать только при соблюдении условий ЭМС, описанных в руководстве по эксплуатации.

На работу медицинского электрооборудования могут влиять портативные и мобильные радиопередающие устройства.

К силовому проводу аппарата Dornier *Aries* (тип EU, длина около 1,5 м) относятся требования по электромагнитной совместимости стандарта EN 60601-1-2.

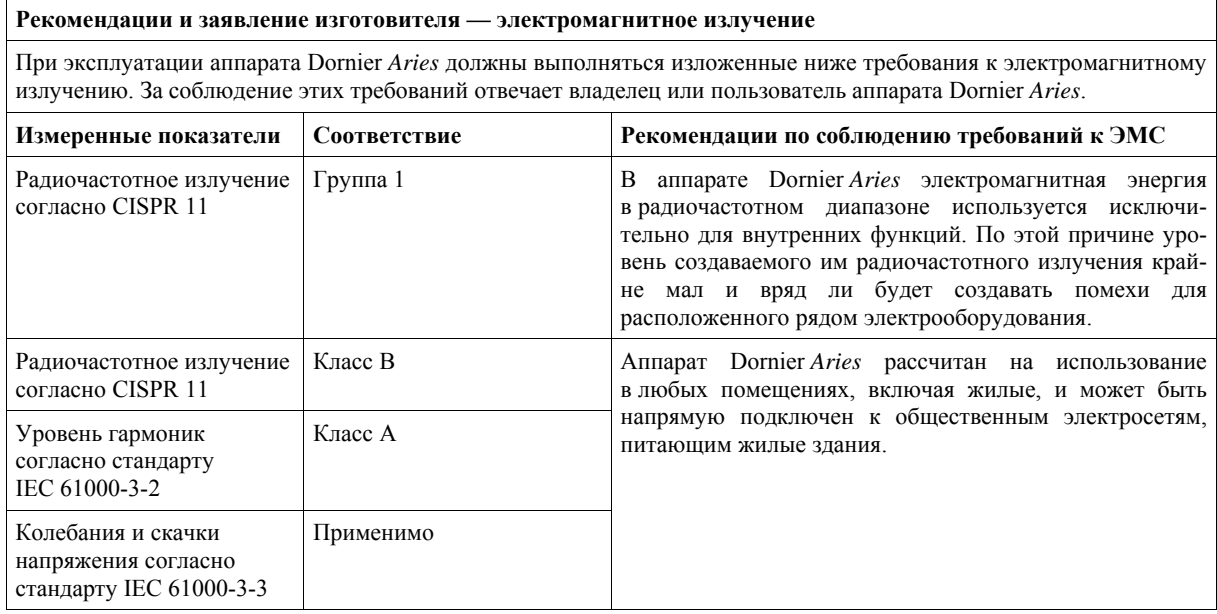

### △ ВНИМАНИЕ

### **Неправильная работа аппарата Dornier** *Aries*

Влияние других устройств на работу аппарата Dornier *Aries.*

► Проверьте правильность функционирования в существующей обстановке.

Запрещается эксплуатировать аппарат Dornier *Aries* в непосредственной близости от других устройств или подключать его к одной цепи с другими устройствами. Если этого исключить не удается, проверьте правильность функционирования аппарата Dornier *Aries* в этих условиях.

### **Рекомендации и заявление производителя — устойчивость к электромагнитным помехам**

При эксплуатации аппарата Dornier *Aries* должны выполняться изложенные ниже требования к электромагнитному излучению. За соблюдение этих требований отвечает владелец или пользователь аппарата Dornier *Aries*.

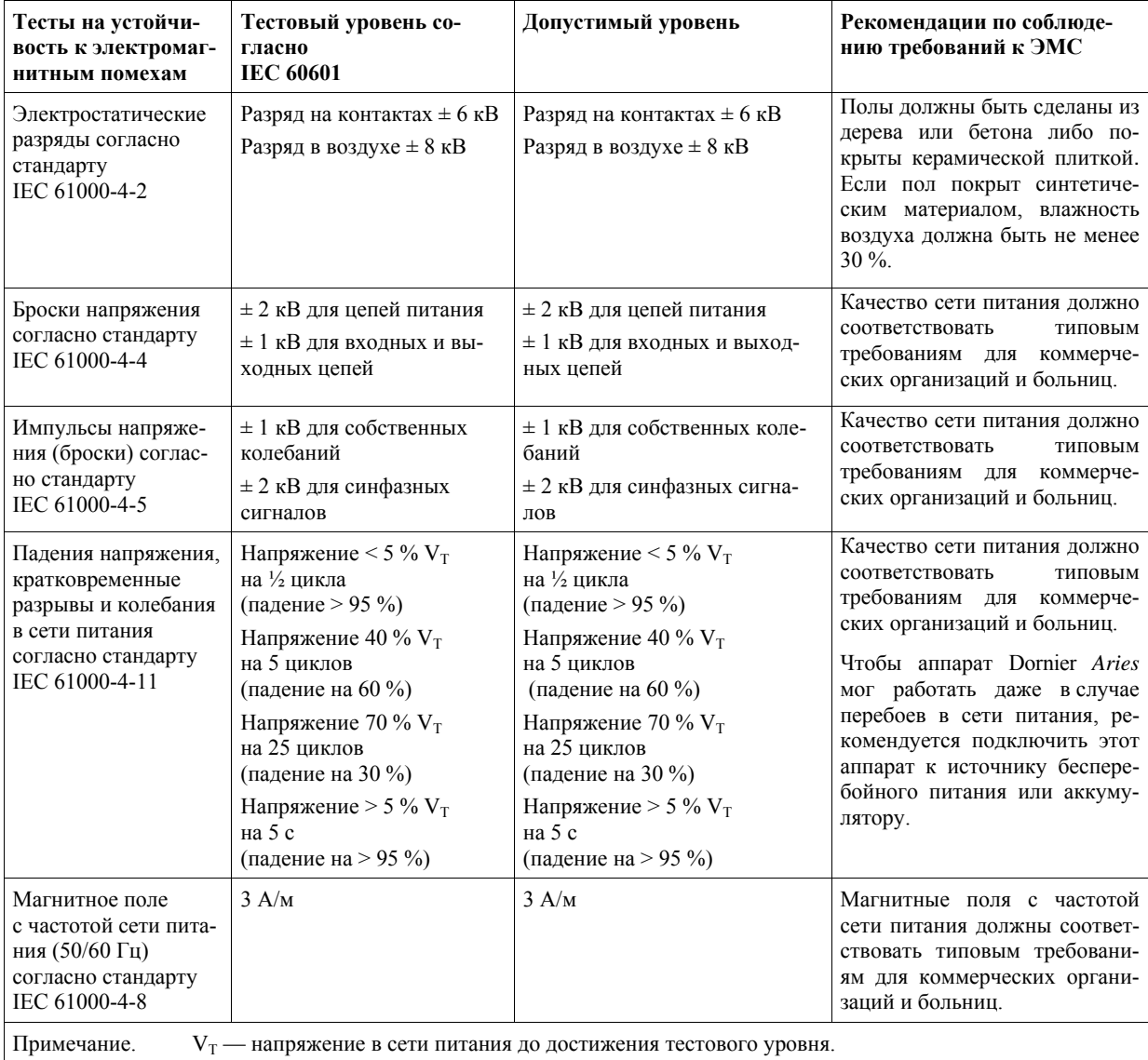

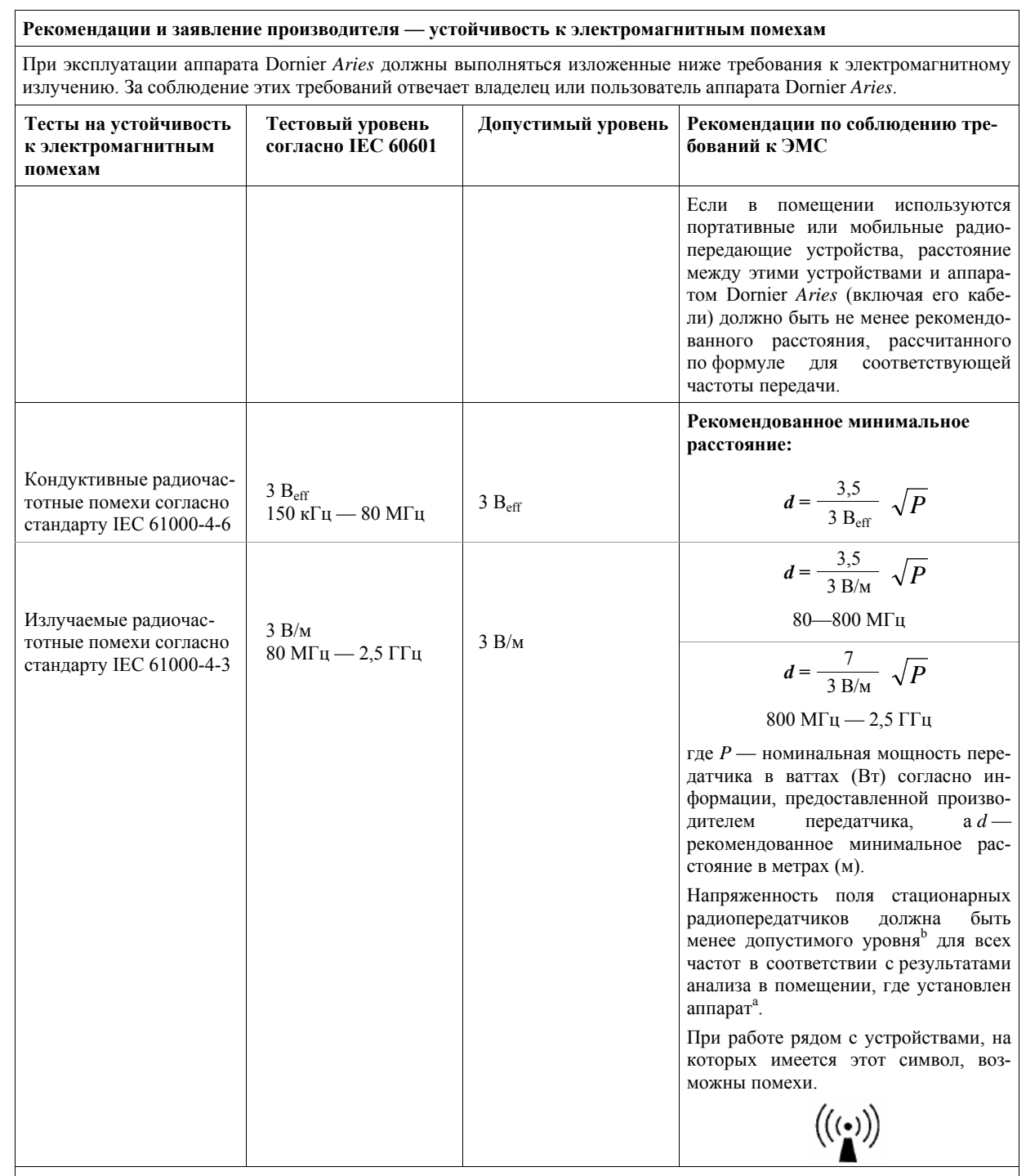

Примечание 1. Если устройство работает на частотах 80 и 800 МГц, используйте формулу для более высокой частоты. Примечание 2. Данные рекомендации подходят не для всех случаев. На распространение электромагнитных волн влияет поглошение и отражение излучения зланиями, предметами и людьми.

<sup>а</sup> Теоретически напряженность поля стационарных радиопередатчиков, например, базовых станций операторов мобильной связи, радиолюбительских станций и широковещательных теле- и радиопередатчиков, нельзя точно определить заранее. Чтобы определить уровень электромагнитного излучения, создаваемого стационарными передатчиками, необходимо провести анализ в помещении. Если измеренная напряженность поля в том помещении, где используется аппарат Dornier *Aries*, превышает указанный выше допустимый уровень, необходимо проверить правильность функционирования аппарата. Если аппарат Dornier *Aries* работает нестабильно, примите дополнительные меры, например, измените ориентацию аппарата или установите его в другом помещении.

 $^{\rm b}$  Напряженность поля над частотным диапазоном 150 кГц—80 МГц составляет менее 3 В/м.

#### **Рекомендованное минимальное расстояние между портативными и мобильными радиопередающими устройствами и аппаратом Dornier** *Aries*

Аппарат Dornier *Aries* рассчитан на работу в условиях полного контроля над электромагнитными помехами.

Владелец или пользователь аппарата Dornier *Aries* может уменьшить вероятность возникновения электромагнитных помех путем соблюдения минимального расстояния между портативными и мобильными радиопередатчиками (устройствами радиосвязи) и аппаратом Dornier *Aries*. Минимальное расстояние рассчитывается на основе выходной мощности радиопередатчика согласно приведенным ниже инструкциям.

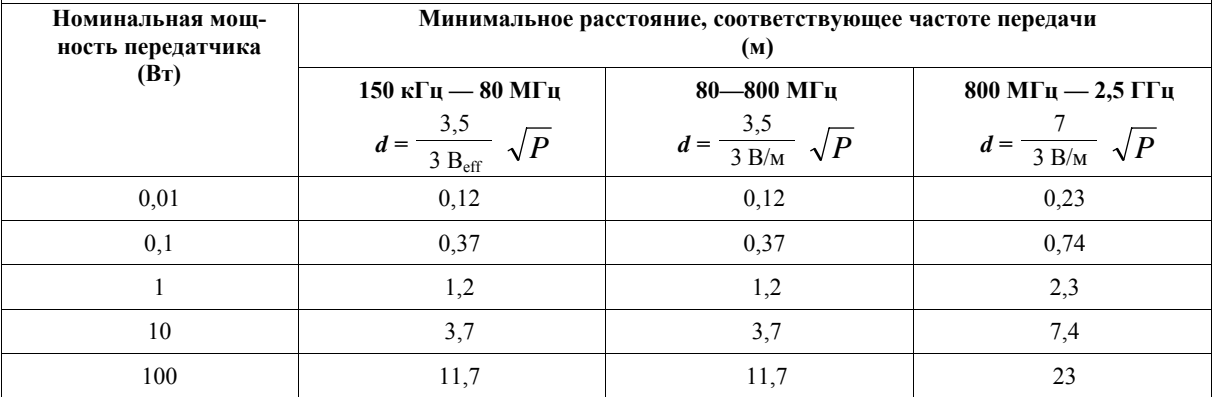

Для передатчиков, номинальная выходная мощность которых не указана в приведенной выше таблице, расстояние *d* в метрах можно определить на основе формулы из соответствующего столбца, где *P* — номинальная мощность передатчика в ваттах (Вт), указанная изготовителем.

Примечание 1. Если устройство работает на частотах 80 и 800 МГц, используйте формулу для более высокой частоты.

Примечание 2. Данные рекомендации подходят не для всех случаев. На распространение электромагнитных волн влияет поглощение и отражение излучения зданиями, предметами и людьми.

## **Рабочий журнал медицинского аппарата Dornier** *Aries*

Рабочий журнал медицинского оборудования входит в комплект поставки аппарата Dornier *Aries*.

## **Хранение аппарата Dornier** *Aries*

Аппарат Dornier *Aries* следует хранить в надлежащих условиях (см. раздел «Технические характеристики, условия окружающей среды»).

## **Срок службы**

Аппарат Dornier *Aries* следует списать по истечении  $8<sub>π</sub>$ ет.

## **Примечания по охране окружающей среды**

Аппарат Dornier *Aries* следует утилизировать в соответствии с применимыми местными директивами. Различные материалы (упаковку, электронные компоненты, пластмассы, металл и пр.) утилизируют в соответствии с применимым национальным законодательством. С вопросами, связанными с безопасностью персонала или окружающей среды, обращайтесь в нашу компанию, не дожидаясь полного вывода аппарата Dornier *Aries* из эксплуатации.

## **Соответствие требованиям директивы RoHS (Китай)**

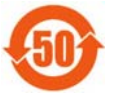

Данное изделие соответствует Положению № 39 Министерства информационной промышленности Народной Республики Китай от 28 февраля 2006 г.,

действующего с 1 марта 2007 г. (закон Administration on the Control of Pollution caused by Electronic Information Product (Нормативы по контролю загрязнения окружающей среды, причиненного электронными продуктами информационных технологий)).

Данное изделие имеет маркировку EFUP (экологически безопасная продолжительность использования) в соответствии с требованиями Стандарта электронной промышленности SJ/T11364-2006.

Эта маркировка означает, что изделие может содержать определенные токсины или потенциально опасные вещества и может безопасно использоваться в течение определенного периода (EFU). Этот период в годах указан числом на маркировке (например, 50 означает безопасную продолжительность использования в 50 лет).

## **Список используемой литературы**

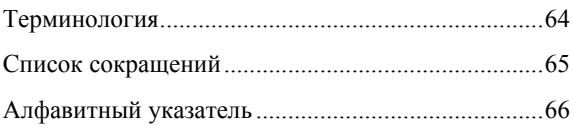

## **Терминология**

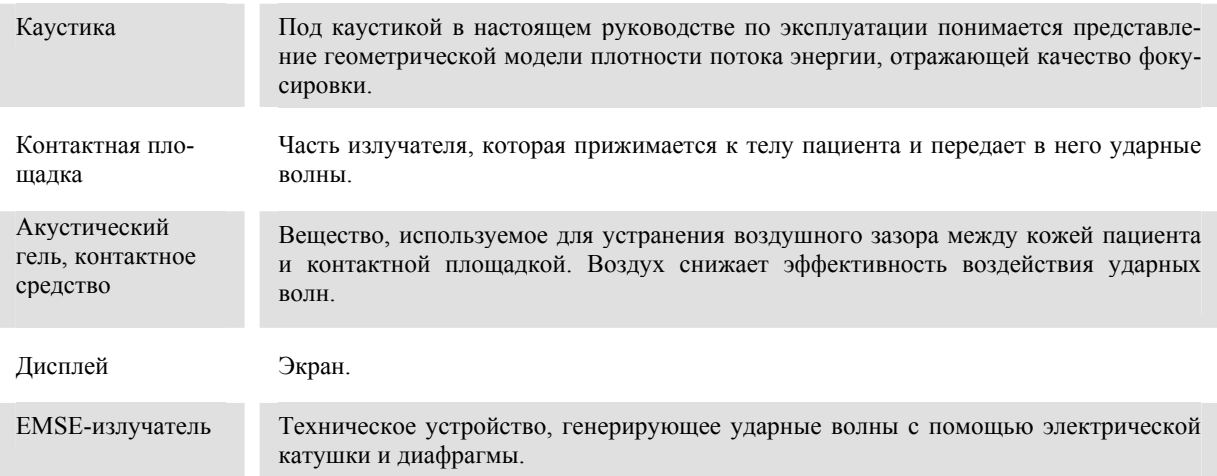

## **Список сокращений**

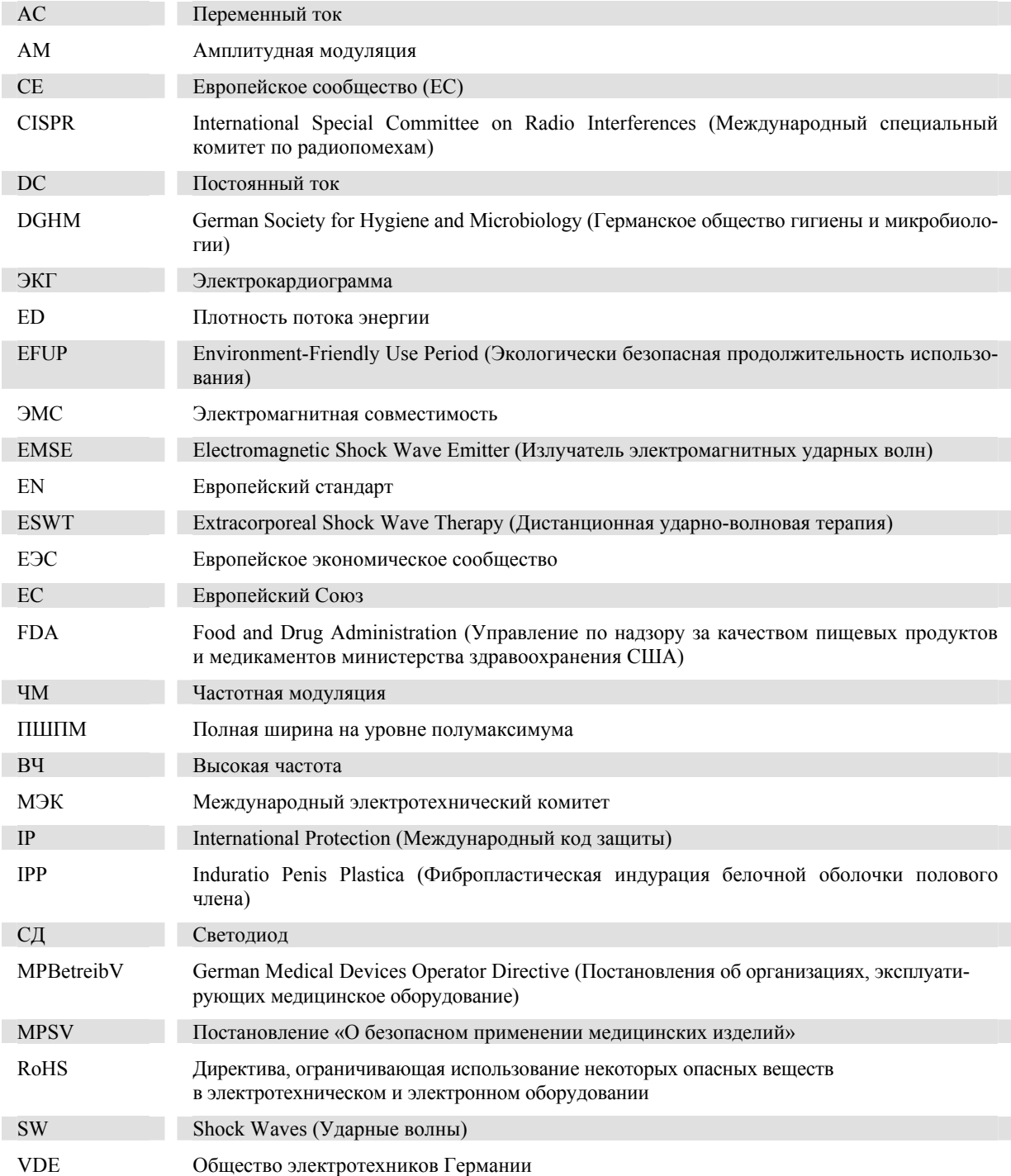

## Алфавитный указатель

## **Б**

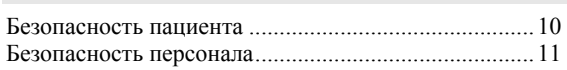

## **В**

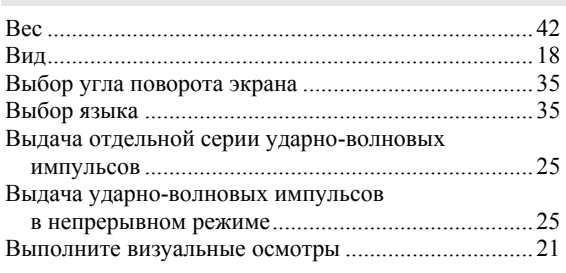

## **Г**

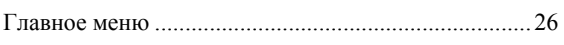

## **Д**

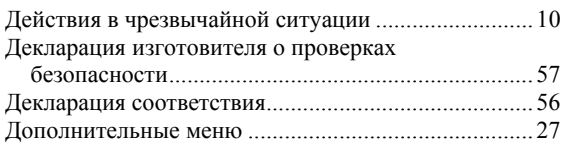

## **З**

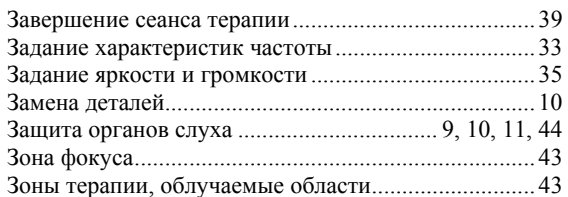

## **И**

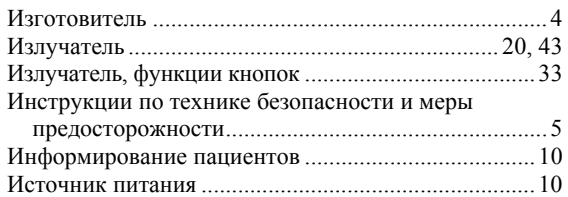

## **К**

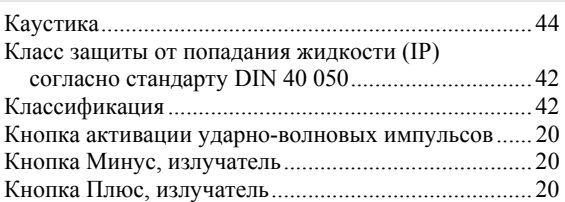

## **М**

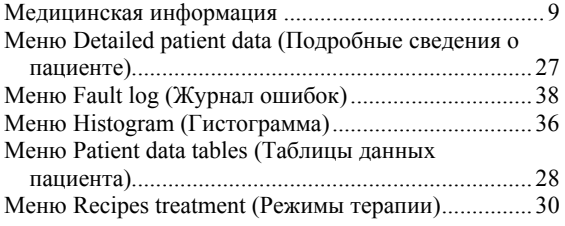

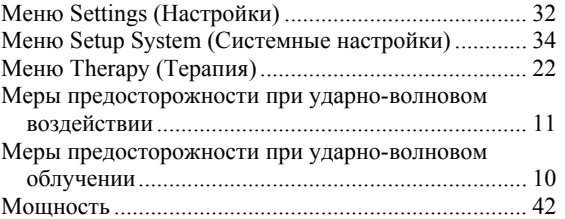

## **Н**

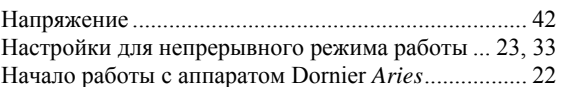

## **О**

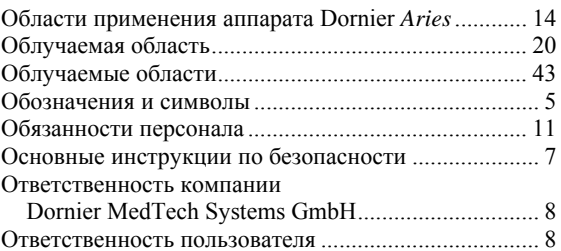

## **П**

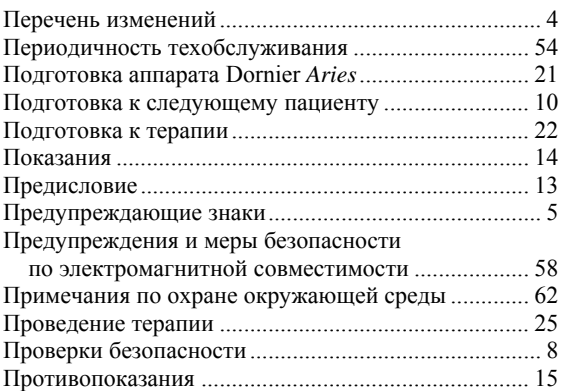

## **Р**

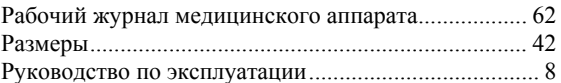

### **С**

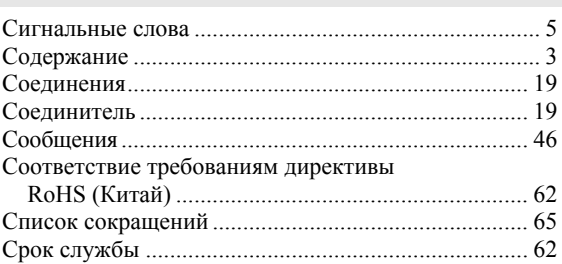

## **Т**

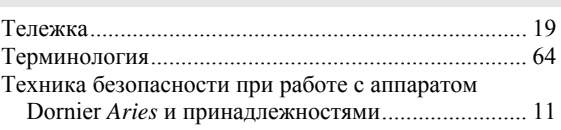

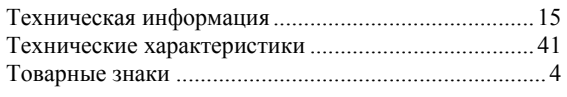

## **У**

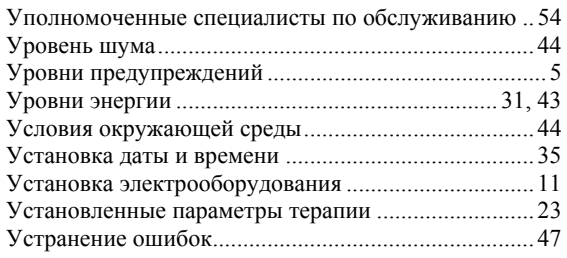

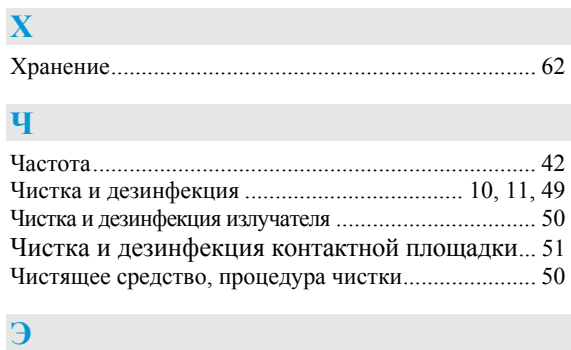

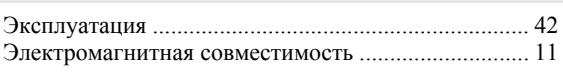

Для заметок